# **DESAIN PERANGKAT LUNAK PADA PROTOTIPE ALAT RAK PRODUK OTOMATIS UNTUK MINIMARKET**

# **TUGAS AKHIR**

Diajukan Sebagai Salah Satu Syarat untuk Memperoleh Gelar Sarjana Teknik Mesin IS NIVERSITAS m tſ **Disusun oleh:** Nama : Fariz Rachman Hadi No.Mahasiswa : 16525033 NIRM : 2016040543

# **JURUSAN TEKNIK MESIN FAKULTAS TEKNOLOGI INDUSTRI UNIVERSITAS ISLAM INDONESIA YOGYAKARTA**

#### PERNYATAAN KEASLIAN

Dengan ini saya menyatakan bahwa dalam skripsi ini tidak terdapat karya yang pernah diajukan orang lain untuk memperoleh gelar sarjana di suatu perguruan tinggi dan sepanjang pengetahuan saya juga tidak terdapat karya atau pendapat yang pernah dituliskan atau diterbitkan orang lain kecuali secara tertulis diacu dalam penulisan naskah ini dan disebutkan sebagai referensi. Apabila kemudian hari terbukti pernyataan ini tidak benar, saya sanggup menerima hukum atau sanksi sesuai hukum yang berlaku.

Yogyakarta, Agustus 2021

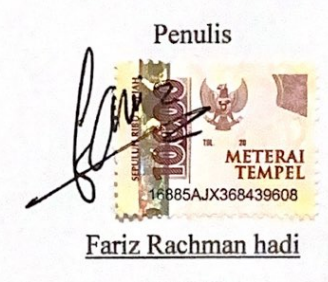

16525033

# **LEMBAR PENGESAHAN**

# **DESAIN PERANGKAT LUNAK PADA PROTOTIPE ALAT RAK PRODUK OTOMATIS UNTUK MINIMARKET**

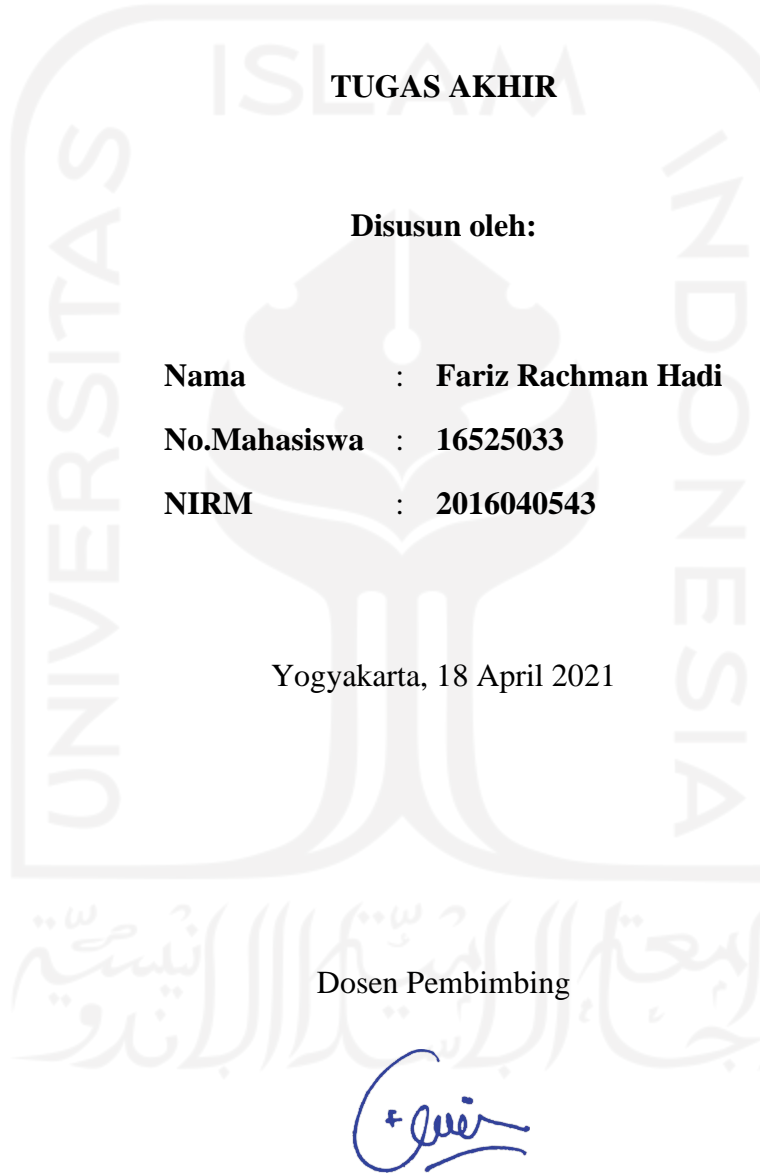

**Mohammad Faizun, S.T., M.Eng., Ph.D. NIP. 115250101**

# **LEMBAR PENGESAHAN DOSEN PENGUJI**

# **DESAIN PERANGKAT LUNAK PADA PROTOTIPE ALAT RAK PRODUK OTOMATIS UNTUK MINIMARKET**

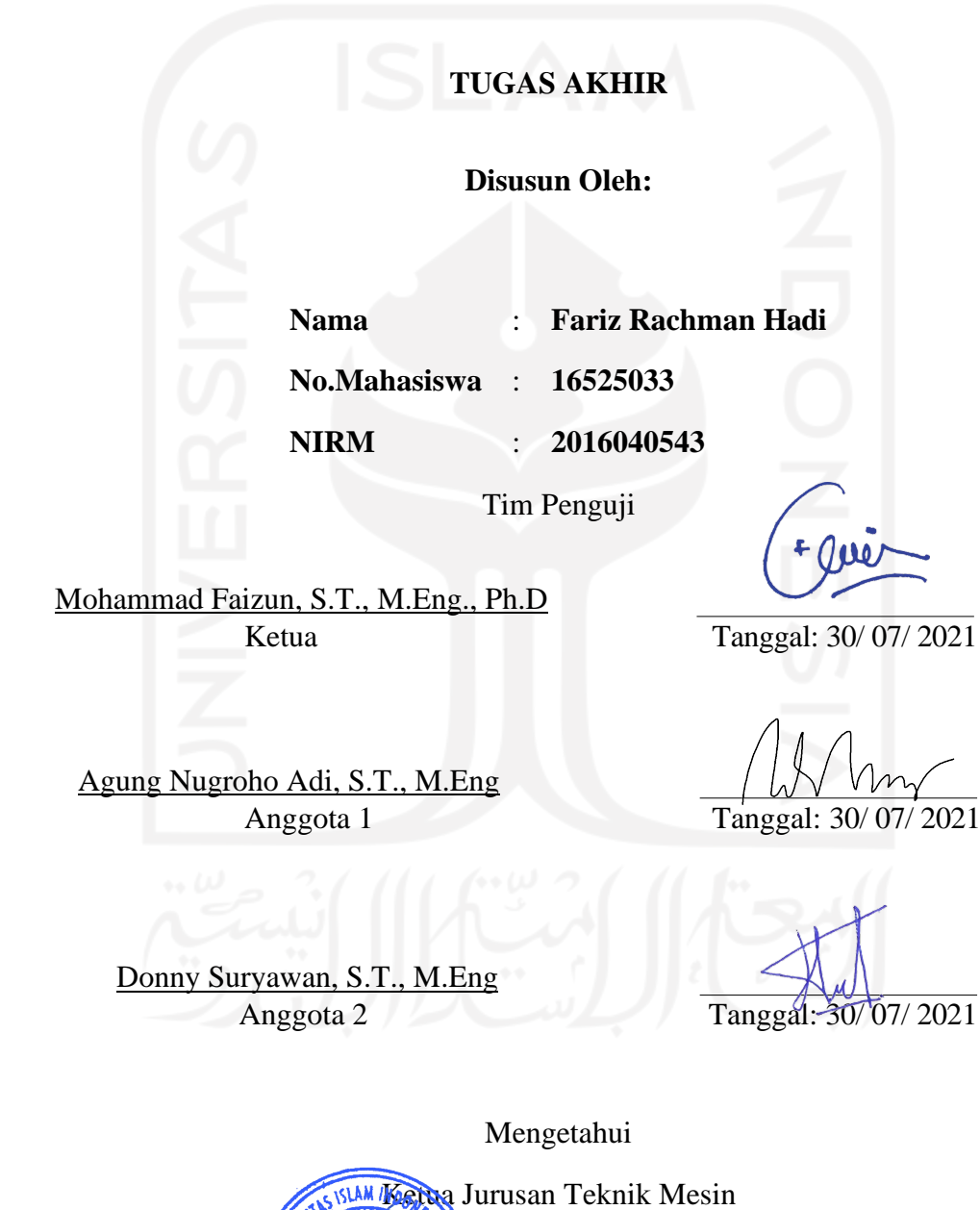

iii

Dr. Eng. Risdiyono, S.T., M.Eng

งั

# HALAMAN PERSEMBAHAN

Segala puji dan syukur kepada Tuhan yang Maha Esa Allah SWT karena dengan izin-Nya dan dengan dukungan serta doa dari orang-orang dan keluarga tercinta, penulis mampu menyelesaikan Tugas Akhir ini. Oleh karena itu, penulis ingin mengucapkan terima kasih kepada:

Orang tua dan saudara-saudara kandung yang selalu mendukung, mendoakan dan menguatkan dalam kondisi apapun sehingga penulis mampu menyelesaikan Tugas Akhir ini dengan baik.

Dosen pembimbing dan dosen-dosen pengajar yang telah meluangkan waktunya untuk membimbing dan memberi arahan selama ini kepada penulis baik dari sisi akademik dan kehidupan.

Rekan-rekan Teknik Mesin UII yang menjadi tempat bertukar pikiran, pandangan dan pengalaman serta saling membantu dalam kebaikan.

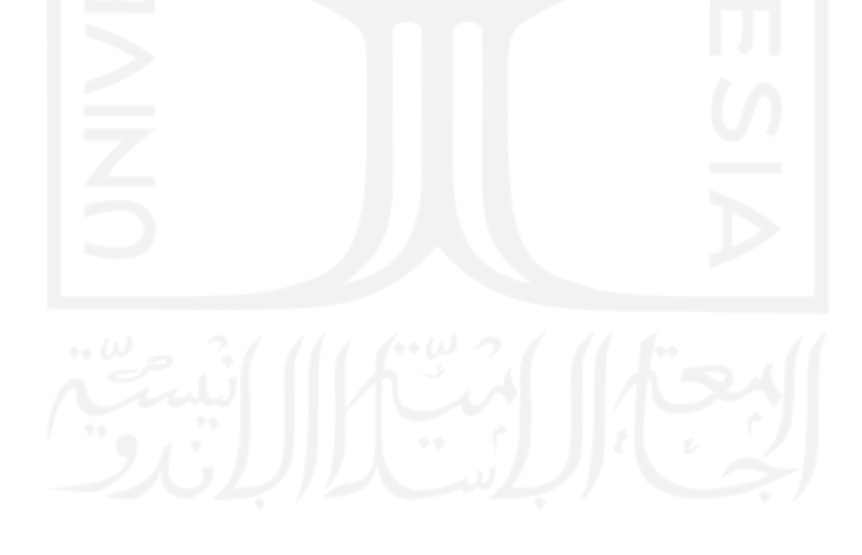

# HALAMAN MOTTO

<span id="page-5-0"></span>"Berusahalah berdiri di atas kakimu sendiri." (Ibu) "Bantulah mereka yang membutuhkan bantuan" (Ibu)

# KATA PENGANTAR

<span id="page-6-0"></span>Assalamu'alaikum Wr. Wb.

Puji syukur penulis panjatkan ke hadirat Allah SWT karena hanya dengan rahmat dan hidayah-Nya, Tugas Akhir ini dapat terselesaikan tanpa halangan berarti. Keberhasilan dalam menyusun laporan Tugas Akhir ini tidak lepas dari bantuan berbagai pihak yang dengan tulus dan ikhlas membantu dan memberikan masukan guna perbaikan Tugas Akhir ini. Oleh karena itu pada kesempatan ini, dengan kerendahan hati penulis mengucapkan terima kasih kepada:

- 1. Bapak Risdiyono, S.T., M.Eng., Ph.D., selaku Ketua Jurusan Teknik Mesin Fakultas Teknologi Industri Universitas Islam Indonesia,
- 2. Bapak Mohammad Faizun, S.T., M.Eng., Ph.D selaku dosen pembimbing yang telah memberikan banyak bantuan, bimbingan, serta arahan dalam Tugas Akhir ini,
- 3. Bapak Purtojo, S.T., M.Sc. selaku dosen pembimbing akademis penulis,
- 4. Seluruh Dosen dan karyawan di Jurusan Teknik Mesin Fakultas Teknologi Industri Universitas Islam Indonesia, yang tidak bisa disebutkan satu-satu, atas ilmu dan bimbingannya serta bantuannya selama penulis berkuliah di Jurusan Teknik Mesin FTI UII,
- 5. Keluarga yang selalu mendoakan, mendukung dan menguatkan dalam kondisi apapun.

Penyusunan Tugas Akhir, penulis telah berusaha melakukan yang terbaik namun penulis menyadari Tugas Akhir ini masih jauh dari sempurna. Kritik dan saran yang bersifat membangun sangat penulis harapkan dan dapat ditujukan langsung pada e-mail penulis. Akhir kata penulis mohon maaf yang sebesar-besarnya apabila ada kekeliruan di dalam penulisan Tugas Akhir ini dan penulis berharap Tugas Akhir ini dapat bermanfaat khususnya bagi penulis dan umumnya bagi pembaca.

Wassalamu'alaikum Wr. Wb.

Yogyakarta, 18 April 2021

#### Penulis

# DAFTAR ISI

<span id="page-7-0"></span>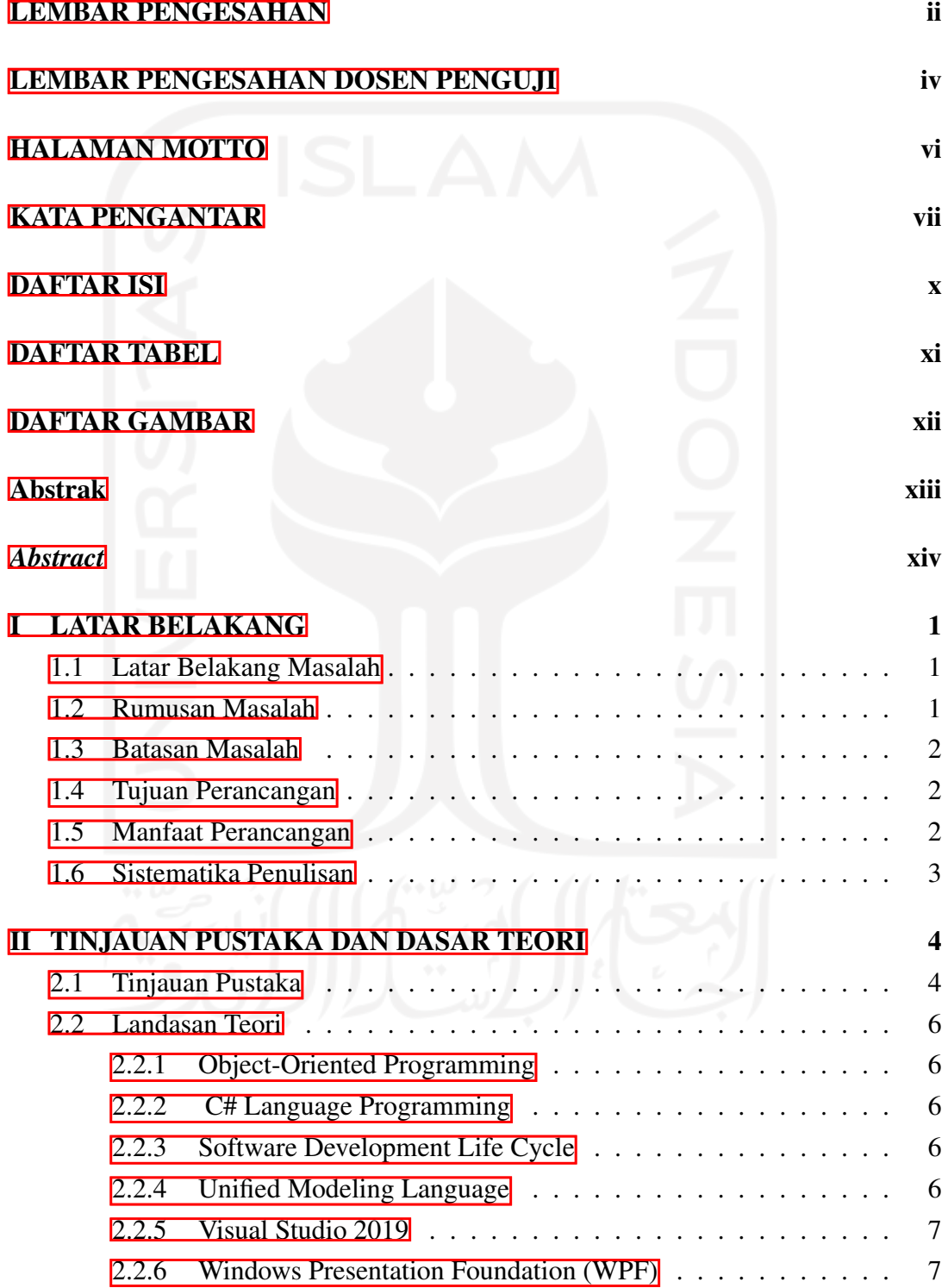

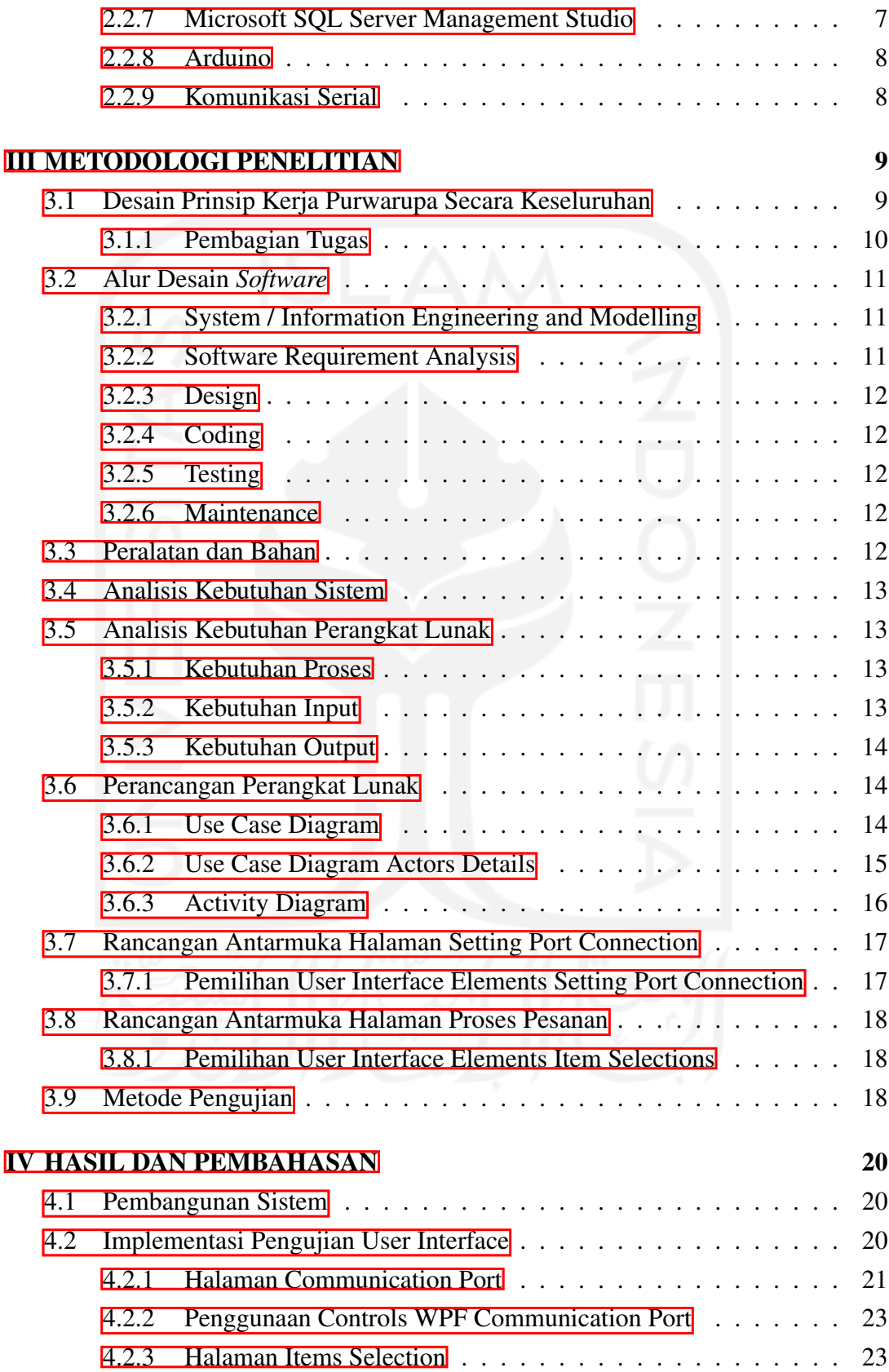

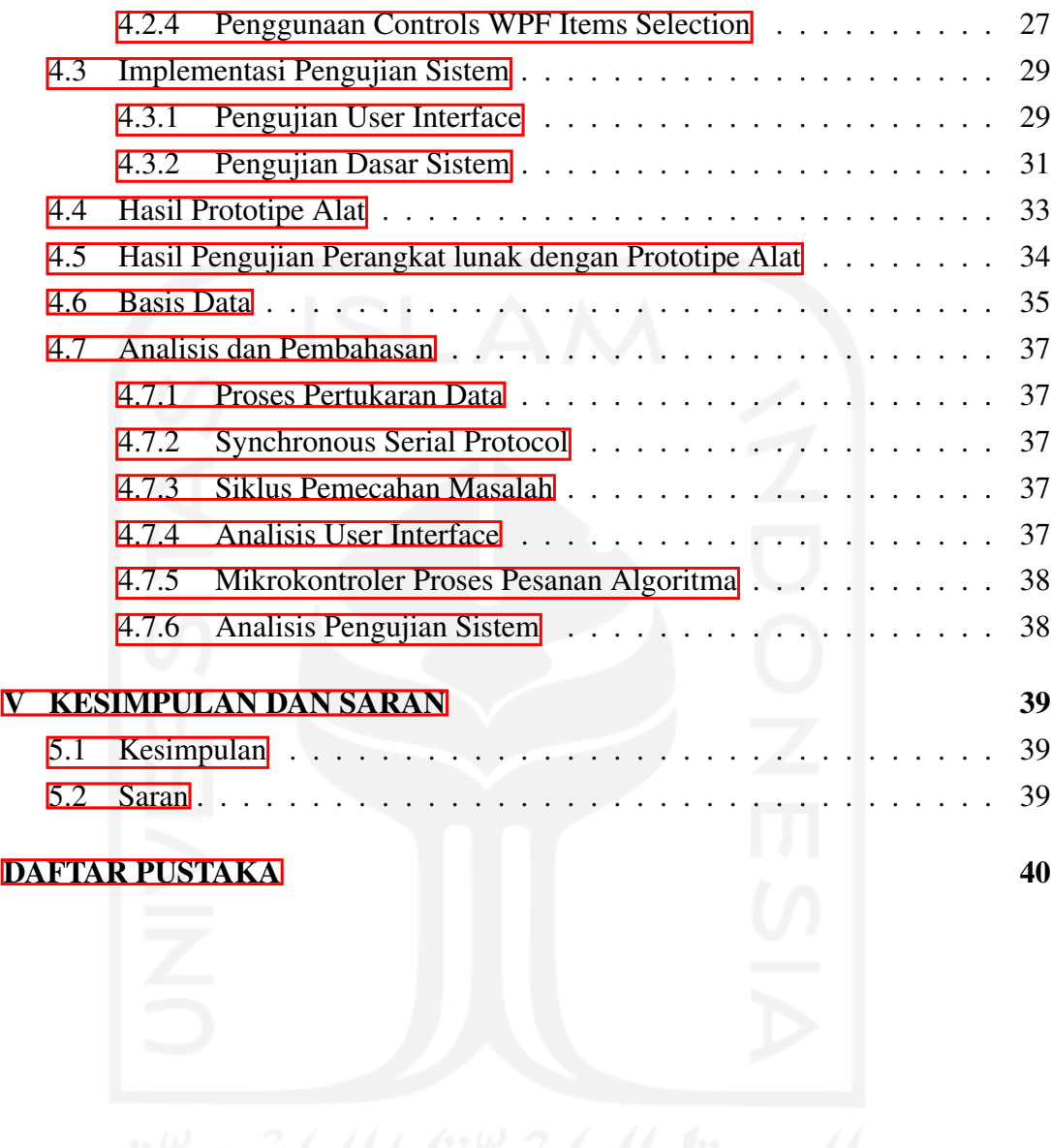

# DAFTAR TABEL

<span id="page-10-0"></span>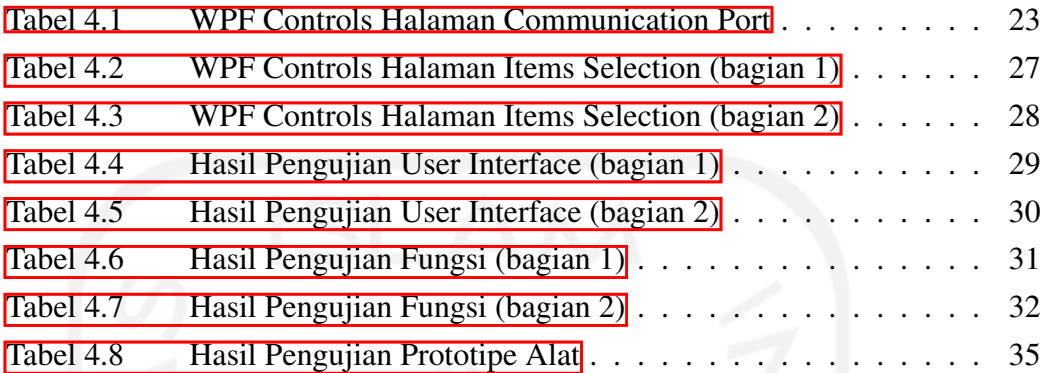

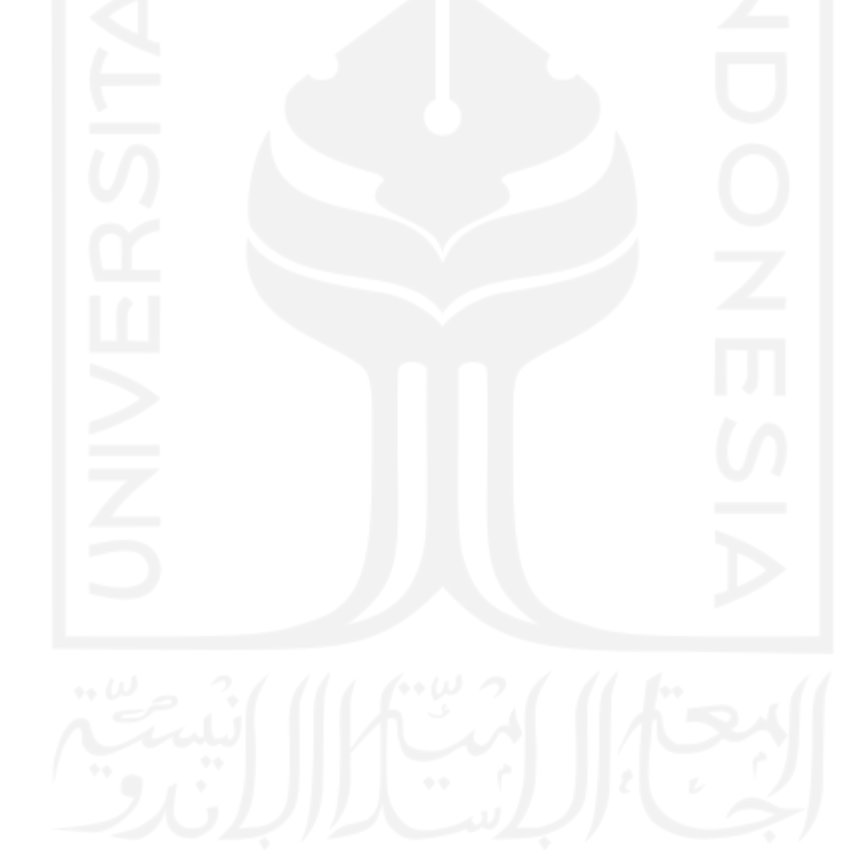

# DAFTAR GAMBAR

<span id="page-11-0"></span>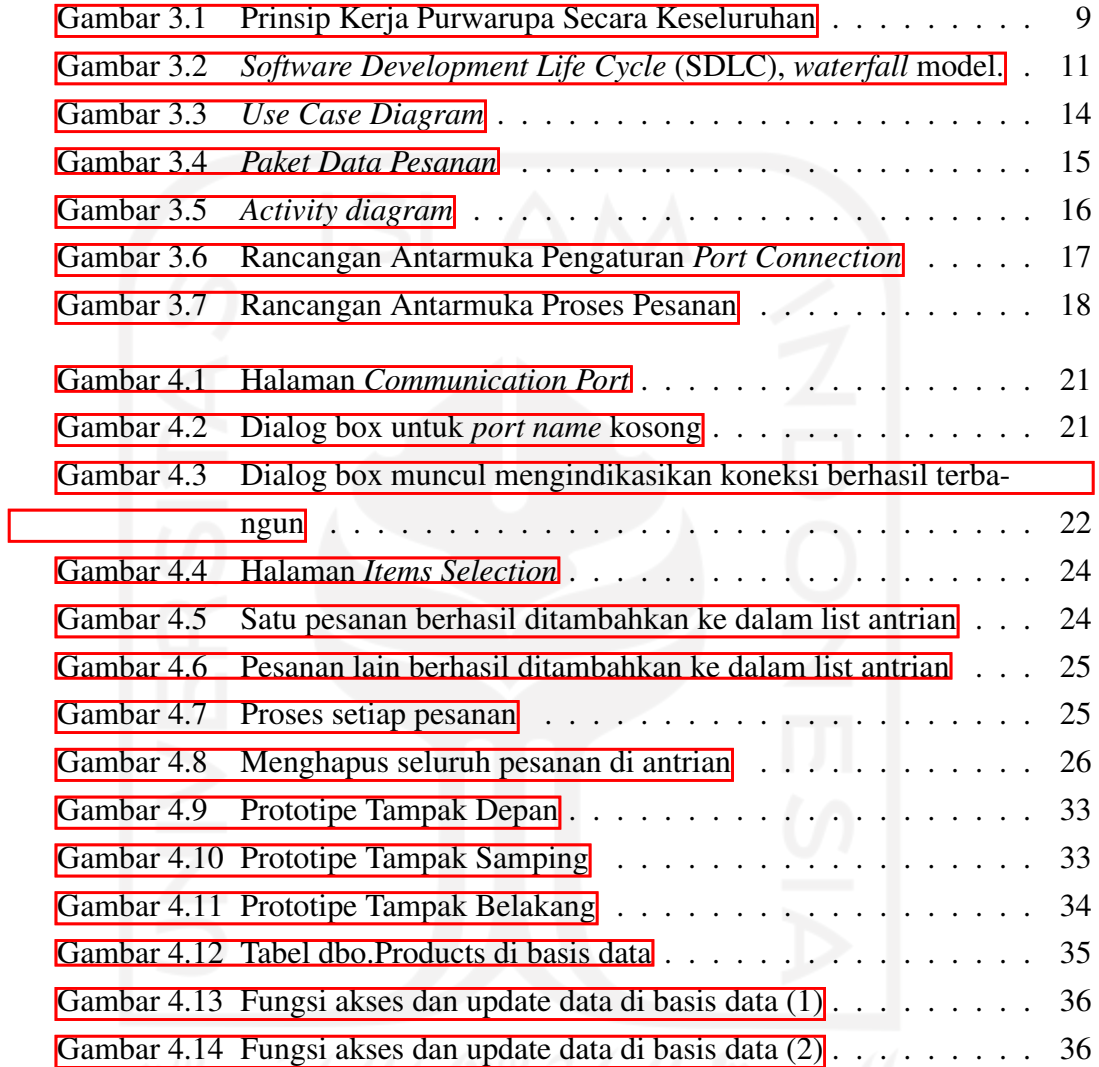

# Abstrak

<span id="page-12-0"></span>Perancangan ini dilakukan untuk membuat perangkat lunak atau aplikasi berbasis desktop menggunakan teknologi Windows Presentation Foundation(WPF) dan bahasa pemrograman C# yang dapat terintegrasi dengan mikrokontroler arduino ATmega 2560. Pada penelitian ini perancangan software dilakukan dengan menggunakan metode Software Development Life Cycle (SDLC) serta menggunakan Unified Modelling Language (UML) sebagai pemodelannya.

Penelitian ini berfokus pada proses penghubungan software C# dan mikrokontroler arduino ATmega 2560, proses pembuatan pesanan, proses pengiriman data pesanan ke mikrokontroler dan mendapat feedback ketika pesanan telah selesai diproses oleh mikrokontroler arduino ATmega 2560 .

Kata kunci : Perangkat lunak, *Windows Presentation Foundation* (WPF), Bahasa pemrograman C#, *Software Development Life Cycle* (SDLC), Komunikasi Serial, *Unified Modelling Language* (UML), Mikrokontroler Arduino ATmega 2560.

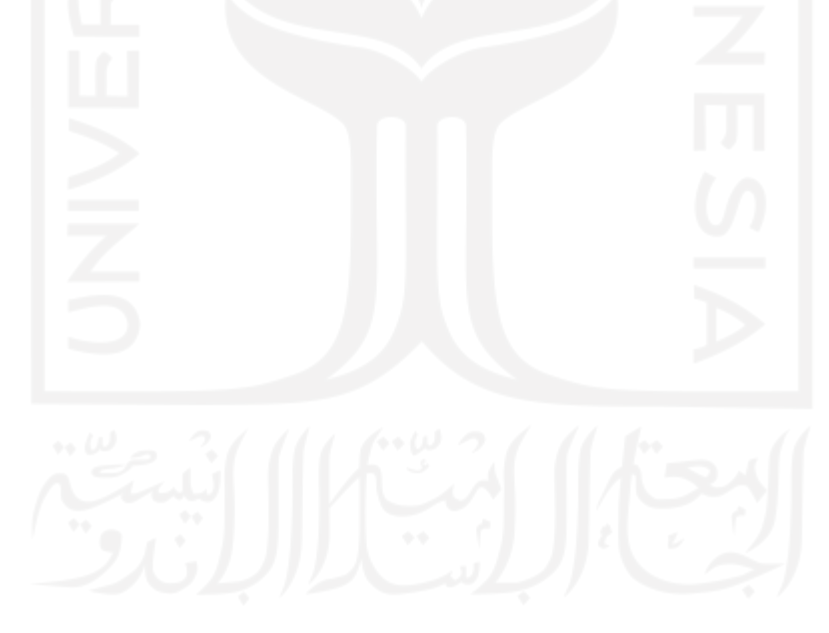

## *Abstract*

<span id="page-13-0"></span>*This design was created to build software or desktop-based application using Windows Presentation Foundation (WPF) technology and C# programming language that can be integrated with arduino ATmega 2560 microcontroller. In this research capacity, the design of software was done using Software Development Life Cycle (SDLC) method along with Unified Modelling Language (UML) to create the model.*

*This research focused on the connection process of C# software and arduino ATmega 2560 microcontroller and getting feedback when each order is done being processed by arduino ATmega 2560 microcontroller.*

*Keywords : Software, Windows Presentation Foundation (WPF), C# Programming Language, Software Development (SDLC), Serial Communication, Unified Modelling Language (UML), Arduino ATmega 2560 Microcontroller*.

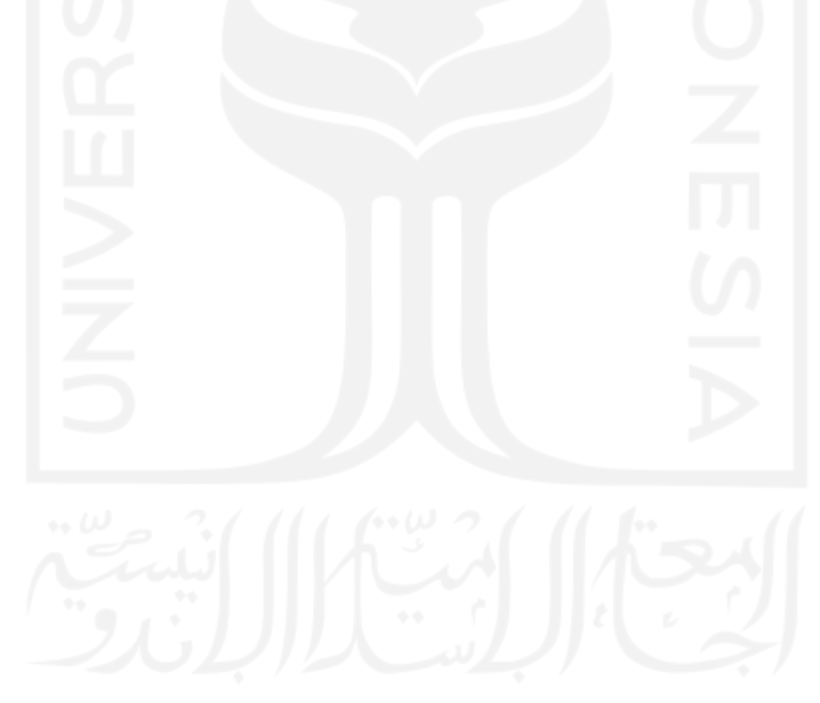

# BAB I

# LATAR BELAKANG

#### <span id="page-14-1"></span><span id="page-14-0"></span>1.1 Latar Belakang Masalah

Kebutuhan akan berbagai macam produk mulai dari makanan, minuman, rumah tangga, perlengkapan bayi dan lain sebagainya adalah kebutuhan yang tidak bisa dipisahkan dalam kehidupan masyarakat di manapun termasuk di Indonesia. *Minimarket*, menjadi tempat salah satu tujuan tempat pembelian berbagai macam produk tersebut oleh masyarakat karena lokasi nya yang tersebar di berbagai tempat sehingga mudah untuk dijangkau.

Pandemi yang terjadi pada akhir tahun 2019 disebabkan oleh Virus Corona sehingga disebut sebagai COVID-19 memberikan dampak yang luar biasa ke setiap aspek kehidupan, salah satunya adalah cara melakukan berinteraksi dan bertransaksi untuk memenuhi kebutuhan sehari-hari. Masyarakat harus melakukan *physical distancing* atau jaga jarak disaat beraktivitas, sehingga penyebaran virus dapat diperlambat.

Metode pembelian di *minimarket* masih menggunakan cara konvensional, yaitu pembeli memilih barang-barang kemudian mengantre di depan kasir untuk melakukan pembayaran. Ketika antre di depan kasir maka terjadi konsentrasi para pembeli di dalam *minimarket* yang artinya meningkatkan potensi terpapar virus.

Inovasi desain rak produk otomatis untuk minimarket di harapkan bisa membantu dan memberikan cara baru dalam proses bertransaksi di dalam *minimarket*, sehingga pembeli cukup menggunakan aplikasi, tidak perlu masuk ke dalam *minimarket*, antre dan berkumpul di dalam tempat pembelian serta dapat mengurangi potensi terpapar virus saat berbelanja.

#### <span id="page-14-2"></span>1.2 Rumusan Masalah

Berdasarkan latar belakang yang telah dipaparkan di atas maka diperoleh rumusan masalah sebagai berikut:

1. Bagaimana merancang desain sistem rak produk otomatis yang memudahkan pembelian di *minimarket* ?

#### <span id="page-15-0"></span>1.3 Batasan Masalah

Berdasarkan rumusan masalah tersebut pada perancangan desain sistem rak otomatis untuk *minimarket* ini akan dilakukan pembatasan masalah sebagai berikut:

- 1. Mendesain *software* desktop yang dikembangkan dari bahasa pemrograman C# (CSharp) dan dapat berkomunikasi dengan mikrokontroler Arduino ATmega 2560.
- 2. Aplikasi desktop dapat mengirimkan data pesanan ke mikrokontroler untuk diproses.
- 3. Aplikasi dapat mengambil data barang yang dipilih untuk setiap pesanan dan menampilkan status pesanan.
- 4. Pengembangan aplikasi hanya untuk sistem operasi windows.
- 5. Hanya 4 produk yang digunakan pada *prototype* ini.
- 6. Pesanan dikerjakan satu per satu.
- 7. Tidak membahas mengenai sistem pembayaran.

#### <span id="page-15-1"></span>1.4 Tujuan Perancangan

Berdasarkan rumusan masalah di atas, maka perancangan ini dilakukan dengan tujuan membuat aplikasi desktop sebagai *user interface* antara rak produk otomatis dan pengguna untuk melakukan pemesanan pada rak produk otomatis.

#### <span id="page-15-2"></span>1.5 Manfaat Perancangan

Terdapat beberapa manfaat dari proses-proses selama perancangan ini dilakukan, yaitu:

- a. Sebagai alternatif referensi untuk komunitas-komunitas dalam pengembangan sistem otomasi yang berkaitan dengan *minimarket*.
- b. Mengetahui konsep *object-oriented programming* sebagai paradigma untuk membuat aplikasi desktop.

#### <span id="page-16-0"></span>1.6 Sistematika Penulisan

#### BAB I : PENDAHULUAN

Pada bab ini dijelaskan latar belakang, rumusan masalah, batasan, tujuan, manfaat, dan sistematika penulisan.

#### BAB II : TINJAUAN PUSTAKA DAN LANDASAN TEORI

Pada bab ini dijelaskan teori-teori dan penelitian terdahulu yang digunakan sebagai acuan dan dasar dalam penelitian.

#### BAB III : METODOLOGI PERANCANGAN

Pada bab ini dijelaskan metode yang digunakan dalam perancangan meliputi alur perancangan, tahapan, dan peralatan yang digunakan.

#### BAB IV : HASIL DAN PEMBAHASAN

Pada bab ini dijelaskan hasil perancangan dan pembahasannya.

#### BAB V : KESIMPULAN DAN SARAN

Pada bab ini ditulis kesimpulan akhir dari perancangan dan saran untuk pengembangan perancangan selanjutnya.

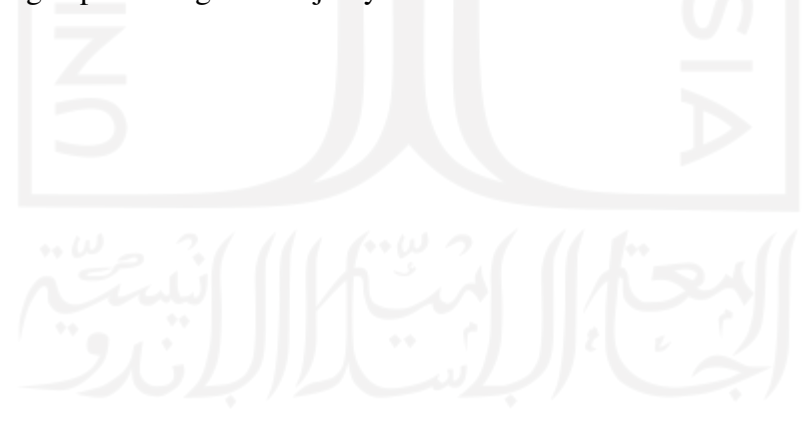

# BAB II

# TINJAUAN PUSTAKA DAN DASAR TEORI

#### <span id="page-17-1"></span><span id="page-17-0"></span>2.1 Tinjauan Pustaka

Otomasi menjadi salah satu hal penting dalam proses pemenuhan kebutuhan manusia yang populasinya terus meningkat namun di saat yang sama kualitas barang dan keamanan dalam proses pemenuhan kebutuhan harus tetap terjaga. Pembelian di minimarket menjadi salah satu cara termudah untuk membeli kebutuhan, dan karena COVID-19, kegiatan berbelanja yang aman kedepannya menjadi sangat penting[\[Edwan et al., 2020\]](#page-53-1).

Putri dan Wibowo 2019, melakukan penelitian *"Prototype Smart Minimarket"* mengenai pengembangan *prototype* sistem *minimarket* yang dapat bekerja dengan otomatis . Penelitian yang dilakukan melakukan pengembangan aplikasi mobile dan PC yang dibuat menggunakan Android Studio, Mobile Vision API, dan Visual Studio sebagai *tools* pengembangan aplikasi yang akan terintegrasi dengan *prototype* alat melalui mikrokontroler NodeMCU. Beberapa fitur yang ada pada aplikasi dalam penelitian tersebut adalah melakukan pemesanan melalui *smartphone*, memperbaharui pesanan di basis data, dan aplikasi PC melakukan pengambilan data dari basis data untuk selanjutnya diberikan kepada mikrokontroler untuk memproses pesanan pada *prototype*.

Setiadi dan Setiawan 2017, melalui penelitian *"Pengembangan Aplikasi Penjualan Sparepart Di Bengkel Anugrah Jaya Motor Berbasis Desktop"* mengembangkan aplikasi desktop untuk membantu proses transaksi dalam hal penyimpanan data transaksi penjualan *sparepart* dan jasa *service* sehingga memudahkan kasir melakukan input data, melakukan pengecekan stok barang, dan pembuatan laporan tanpa perhitungan secara manual lagi. Metodologi pengembangan perangkat lunak yang digunakan adalah *Unified Software Development Process (USDP)* dan untuk memodelkan aplikasinya menggunakan *Unified Modelling Language (UML)*.

Edwan et al., 2020, melalui penelitian *"An Intelligent and Automated Approach for Smart Minimarkets"* membuat sebuah desain dan implementasi *prototype smart minimarket* untuk kota-kota besar yang padat penduduk seperti di ibu kota. Pada penelitian tersebut mengehasilkan *prototype* yang memungkinkan pembeli untuk mengakses dan memilih produk yang ada di *minimarket* menggunakan aplikasi *mo-* *bile* dan melakukan pemesanan. Melalui aplikasi, penyedia jasa juga dapat mengatur *minimarket* dari jarak jauh seperti melakukan pengecekan jumlah barang dan mendapatkan informasi mengenai pendapatan. Penggunaan *artificial-neural-network (ANN) machine-lerning* digunakan untuk memprediksi pengeluaran mingguan pembeli.

Karnadi dan Sitohang 2020, melakukan penelitian mengenai pengembangan *shopping cart system*, *"The Utilization of Smart Price Application Based Android"* yang penerapannya untuk di *minimarket*. Sistem ini meliputi aplikasi berbasis Android sebagai alat untuk mengakses *web service* dan MySQL sebagai *database manager*. Sistem ini bertujuan untuk mempermudah pelanggan dalam berbelanja di *minimarket* melalui beberapa fitur pada aplikasi seperti melakukan pemilihan dan dimasukkan kedalam *shopping cart* melalui *scan barcode* yang tertera pada produk-produk dan melihat berapa total berat dan harga dari produk yang telah dipilih.

Anjani et al., 2020 melakukan penelitian *"Rancang Bangun Sistem Minimarket Otomatis Berbasis IoT"*. Tujuan penelitian tersebut adalah membuat aplikasi Android dan *prototype* alat. Aplikasi android berfungsi untuk melakukan pengambilan dan pembelian barang yang kemudian dapat berkomunikasi dengan *prototype alat* melalui mikrokontroler arduino mega 2560 dan ESP8266 untuk memproses barangbarang yang dipilih.

Sistem pembelian secara otomatis atau nonkonvensional sudah diterapkan di beberapa perusahaan-perusahaan retailer besar di luar Indonesia seperti Argos di Inggris dan Amazon Go maupun di dalam negeri seperti JakartaNotebook. Argos memiliki *digital concept store* yang memungkinkan pelanggan untuk memilih barang melalui katalog di tampilan layar yang tersedia di dalam toko [\[Spotless, 2017\]](#page-53-2), melakukan pembayaran dan ambil barang di tahap terkahir. Amazon Go menggunakan konsep toko yang memungkinkan pelanggan untuk berbelanja tanpa antri dan tanpa kasir [\[Cheng, 2019\]](#page-53-3). JakartaNotebook merupakan tempat berbelanja yang menerapkan konsep serupa dimana pelanggan ketika datang ke toko dihadapkan pada laptop untuk memilih barang di katalog, buat pesan, menunggu antrian proses, cek barang sesuai atau tidak dan *checkout* untuk pembayaran.

Pembuatan aplikasi atau *software* menggunakan bahasa pemrograman C# karena komunitas C# di seluruh dunia cukup besar mengingat banyak *software* yang berjalan di sistem operasi *windows* ditulis menggunakan C# sehingga membantu penyelesaian masalah saat proses pengembangan. C# dibuat dan dikembangkan oleh Microsoft sehingga *maintenance* bahasa pemrograman terjaga dengan baik.

#### <span id="page-19-0"></span>2.2 Landasan Teori

Beberapa teori yang digunakan sebagai landasan dalam penelitian akan dipaparkan dalam bab ini. Beberapa bagian menjadi landasan utama dalam pembuatan aplikasi.

#### <span id="page-19-1"></span>2.2.1 Object-Oriented Programming

*Object-Oriented Programming (OOP)* adalah pendekatan terhadap pengembangan perangkat lunak dimana struktur dari sebuah perangkat lunak didasarkan pada objek-objek yang berinteraksi satu sama lain untuk menyelesaikan tugas. Interaksi ini terjadi dalam bentuk pertukaran pesan-pesan antar objek. Dalam merespon pesan, objek dapat melakukan sebuah tindakan atau *method* [\[Clark, 2011\]](#page-53-4).

#### <span id="page-19-2"></span>2.2.2 C# Language Programming

C# adalah sebuah *modern object-oriented*, *general-purpose programming*, yang dibuat dan dikembangkan oleh Microsoft bersamaan dengan .NET *platform*. Ada beragam perangkat lunak yang dikembangkan dengan C# dan .NET *platform* seperti: *office aplication*, aplikasi web, *websites*, aplikasi dekstop, aplikasi *mobile*, *games* dan banyak lagi[\[Nakov and &, 2013\]](#page-53-5).

#### <span id="page-19-3"></span>2.2.3 Software Development Life Cycle

*Software Development Life Cycle* (SDLC) merupakan metode yang digunakan untuk pembuatan atau perancangan perangkat lunak. SDLC memiliki beberapa model yang bisa digunakan, umumnya model yang digunakan adalah *waterfall*, *agile* dan *V-model*. Model *waterfall* cocok untuk *project* yang kebutuhannya jelas diawal sehingga tidak membutuhkan perubahan yang cepat, model *agile* cocok untuk *project* yang membutuhkan perubahan yang cepat karena berdasarkan proses iterasi, begitu juga untuk *v-model*[\[Balaji, 2012\]](#page-53-6), dengan demikian model yang cocok digunakan untuk *project* ini adalah *waterfall* karena kebutuhan sistem sudah jelas di awal dan tidak membutuhkan perubahan yang cepat.

#### <span id="page-19-4"></span>2.2.4 Unified Modeling Language

UML merupakan metode desain yang digunakan dalam perancangan perangkat lunak yang berorientasi pada objek. UML terdiri dari beberapa model yang dapat digunakan serta berbentuk tekstual dan grafik atau diagram. Salah satu model yang dapat digunakan untuk membantu proses desain adalah *Use Case Diagram*.

*Use Case Diagram* membantu dalam mendeskripsikan siapa saja aktor yang akan berinteraksi dengan sistem atau perangkat lunak yang dibuat dan interaksi apa yang terjadi.

#### <span id="page-20-0"></span>2.2.5 Visual Studio 2019

Visual Studio *integrated development environment (IDE)* adalah sebuah *launching pad* yang bisa digunakan untuk edit, *debug*, menulis kode, dan *publish* sebuah aplikasi. Sebuah IDE adalah program yang kaya akan fitur yang bisa digunakan dalam banyak aspek mengenai pengembangan perangkat lunak. Visual Studio meliputi *compilers*, *code completion tools*, *graphical designers* dan masih banyak lagi fitur yang memudahkan memudahkan proses pengembangan perangkat lunak [\[Microsoft, 2019\]](#page-53-7). Visual Studio digunakan untuk mengembangkan program komputer seperti *website*, *windows app*, *web service*, dan *mobile apps.*

#### <span id="page-20-1"></span>2.2.6 Windows Presentation Foundation (WPF)

*Windows Presentation Foundation* adalah teknologi utama Microsoft untuk membuat *graphical user interfaces*, bisa berupa tampilan *form* biasa, *document-centric windows*, animasi kartun, video, dan *immersive 3D environments*. WPF adalah sebuah teknologi yang sangat memudahkan dalam hal pembuatan berbagai jenis aplikasi [\[Nathan, 2010\]](#page-53-8).

#### <span id="page-20-2"></span>2.2.7 Microsoft SQL Server Management Studio

SQL Server Management Studio adalah *management tool* yang umum mengatur *relational databases*, *analysis services databases*, *reporting services objects*, dan *integration services packages*[\[Badiozamany, 2010\]](#page-53-9). SQL Server Management Studio (SSMS) merupakan *integrated environment* untuk mangatur infrastruktur SQL apapun. SSMS digunakan untuk mengakses, konfigurasi, mengatur, administer, dan mengembangkan semua komponen SQL Server, Azure SQL Database, dan Azure Synapsis Analytics. SSMS memberikan penggunaan komprehensif yang menggabungkan berbagai *graphical tools* dengan berbagai *script editor* sehingga menyediakan akses ke SQL Server bagi para pengembang dan para pengelola basis data [\[Microsoft, 2020\]](#page-53-10).

#### <span id="page-21-0"></span>2.2.8 Arduino

Arduino adalah sebuah *open-source platform* yang digunakan untuk mengkonstruksi dan memprogram elektronik. Arduino bisa menerima dan mengirim informasi ke banyak perangkat, dan bahkan melalui internet untuk memberikan perintah ke perangkat elektronik tertentu. Arduino menggunakan *hardware* bernama arduino uno *circuit board* dan program *software* untuk memprogram *arduino board*[\[Karhe and Patil, 2015\]](#page-53-11).

#### <span id="page-21-1"></span>2.2.9 Komunikasi Serial

Secara khusus, komunikasi serial dalam ilmu komputer dan telekomunikasi adalah sebuah tipe komunikasi dimana data dikirimkan satu bit dalam satu waktu pada komunikasi bus[\[Julien Bayle, 2013\]](#page-53-12). Salah satu keunggulan menggunakan komunikasi serial adalah membutuhkan lebih sedikit kabel dibanding komunikasi paralel. Dilihat dari sisi kecepatan transfer data, komunikasi serial dengan perkembangan teknologi sekarang mampu memberikan performa yang juga baik jika dibandingkan dengan komunikasi paralel.

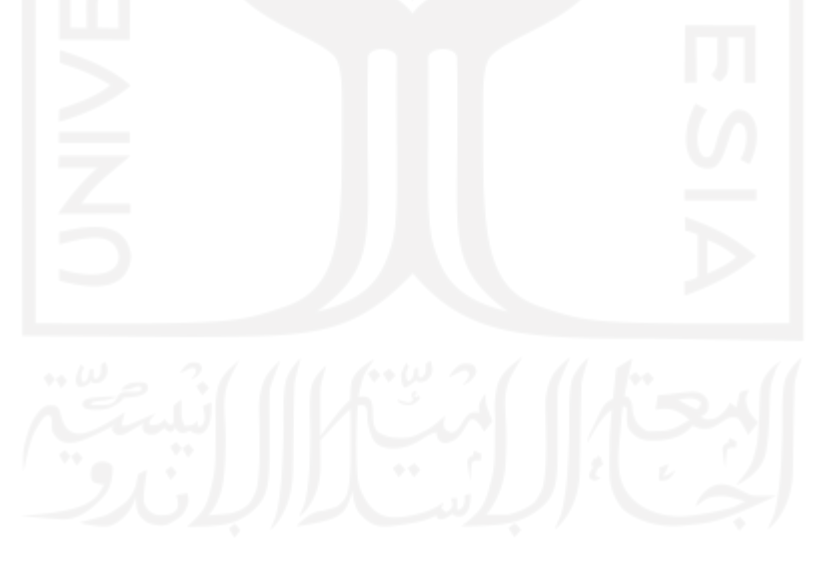

# BAB III

# METODOLOGI PENELITIAN

#### <span id="page-22-1"></span><span id="page-22-0"></span>3.1 Desain Prinsip Kerja Purwarupa Secara Keseluruhan

<span id="page-22-2"></span>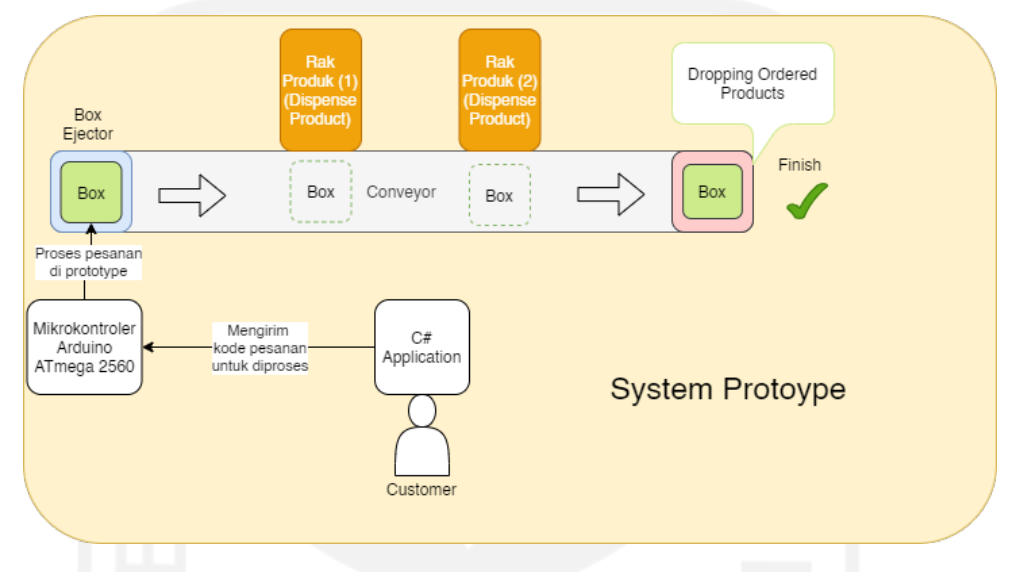

Gambar 3.1: Prinsip Kerja Purwarupa Secara Keseluruhan

Prinsip kerja purwarupa secara keseluruhan / *big picture* dapat dilihat pada gambar [3.1.](#page-22-2) Gambar tersebut juga dapat dilihat sebagai alur kerja purwarupa secara garis besar dan proses-proses yang terjadi. Proses-proses yang terjadi secara garis besar melibatkan aplikasi dari C# dan alat purwarupa yang dikontrol oleh mikrokontroler arduino ATmega 2560, penjelasan sebagai berikut:

- 1. Program C# melakukan pemilihan produk-produk yang diinginkan dan dibuat menjadi pesanan.
- 2. Program C# mengirim kode pesanan ke mikrokontroler arduino ATmega 2560 untuk diproses.
- 3. Mikrokontroler arduino ATmega 2560 menerima kode pesanan satu per satu untuk diproses pada prototipe alat.
- 4. *Box ejector* mendorong box keluar ke konveyor.
- 5. Box berhenti di rak produk 1 dan 2 untuk mengambil barang-barang yang sesuai pesanan.

6. Setelah semua barang-barang diambil, box masuk ke penampungan barang.

#### <span id="page-23-0"></span>3.1.1 Pembagian Tugas

Sistem ini (Perangkat Lunak dan Perangkat Keras Rak Produk Otomatis) secara keseluruhan dikerjakan oleh 3 orang dan pembagian tugas yang dilakukan sebagai berikut:

- 1. Saya (Fariz Rachman Hadi) melakukan pengembangan perangkat lunak desktop berbasis bahasa pemrograman C# dan teknologi desktop *Windows Presentation Foundation* (WPF) agar dapat melakukan pembuatan pesanan dan pengiriman data ke mikrokontroler Arduino ATmega 2560 serta menerima data *feedback* dari mikrokontroler bahwa pesanan telah selesai.
- 2. Rois Hendra Purnama (16525105) melakukan desain dan implementasi sistem elektronik yang terlibat pada prototipe alat Rak Produk Otomatis.
- 3. Ghozali Gaza Rizal Tawakkal (16525054) melakukan desain prototipe alat Rak Produk Otomatis dan fabrikasi prototipe.

Fokus pada tugas akhir ini adalah pembuatan aplikasi menggunakan bahasa pemrograman C# sehingga dapat dilakukan integrasi dan percobaan yang berkaitan dengan pembuatan pesanan pada alat purwarupa yang dikendalikan oleh mikrokontroler arduino ATmega 2560.

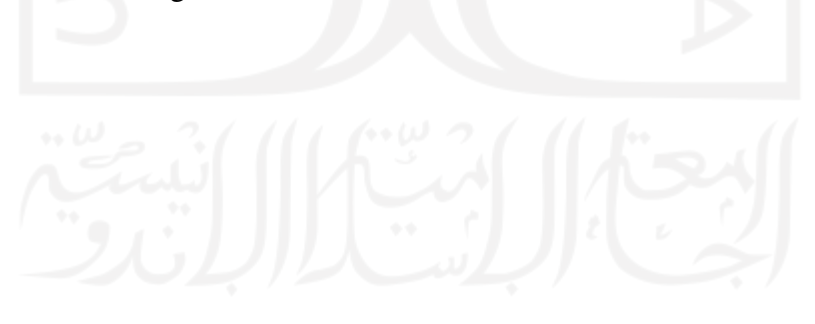

#### <span id="page-24-0"></span>3.2 Alur Desain *Software*

Mengikuti pendapat Roger S.Pressman(2007), tahapan *Software Development Life Cycle* SDLC model *waterfall* untuk pembuatan perangkat lunak dapat dilihat pada gambar [3.2](#page-24-3).

<span id="page-24-3"></span>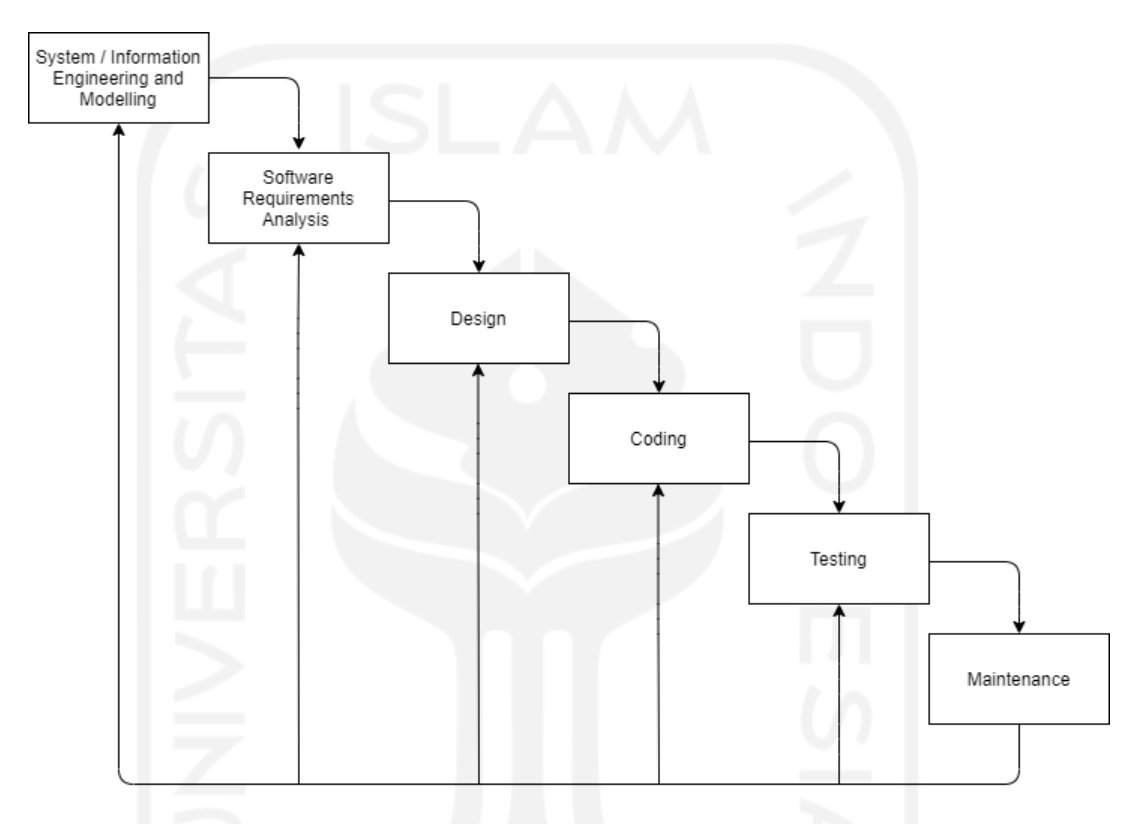

Gambar 3.2: *Software Development Life Cycle* (SDLC), *waterfall* model.

Pada gambar [3.2](#page-24-3) dapat dilihat alur penelitian yang dilakukan. Setelahnya akan dijelaskan secara umum setiap tahapan dalam alur penelitian tersebut.

#### <span id="page-24-1"></span>3.2.1 System / Information Engineering and Modelling

Pada tahap ini akan mendefinisikan atau menentukan kebutuhan keseluruhan dari sistem yang akan dibuat kedalam bentuk perangkat lunak. Kebutuhan keseluruhan ini meliputi dari perangkat keras, perangkat lunak serta basis data yang dibutuhkan.

#### <span id="page-24-2"></span>3.2.2 Software Requirement Analysis

Tahap ini membahas mengenai kebutuhan spesifik perangkat lunak yang akan dibuat. Kebutuhan spesifik tersebut meliputi fungsi-fungsi yang dibutuhkan dalam

aplikasi dan tampilan untuk memudahkan penggunaan.

#### <span id="page-25-0"></span>3.2.3 Design

Proses ini mentransformasikan kebutuhan-kebutuhan yang telah ditentukan sebelumnya kedalam bentuk *blueprint* sebagai panduan sebelum proses *coding* dimulai. Proses desain ini dilakukan dengan menggunakan bantuan *Unified Modeling Language* (UML) sebagai metode perancangan perangkat lunak.

#### <span id="page-25-1"></span>3.2.4 Coding

Tahap ini adalah proses penulisan kode berdasarkan desain yang telah dibuat. Proses ini mentransformasikan desain yang ditulis dan dipahami oleh manusia kedalam komputer sehingga komputer dapat mengerti. Penulisan kode ini menggunakan bahasa pemrograman C#(CSharp).

#### <span id="page-25-2"></span>3.2.5 Testing

Tahap *testing* adalah tahap pengujian *software* yang telah dibuat. Pengujian ini meliputi fitur-fitur yang diperlukan untuk mengetahui apakah terdapat *error* dan hasilnya sesuai dengan kebutuhan yang sudah didefinisikan di awal.

#### <span id="page-25-3"></span>3.2.6 Maintenance

Tahap ini adalah proses pemeliharaan perangkat lunak. Perangkat lunak yang telah dibuat akan memerlukan pemeliharaan, pemeliharaan ini meliputi penambahan fitur-fitur serta optimasi yang diperlukan nantinya, peningkatan tingkat keamanan dan penyelesaian jika ada *error* yang ditemukan nantinya.

#### <span id="page-25-4"></span>3.3 Peralatan dan Bahan

Peralatan dan bahan yang digunakan dalam perancangan tugas akhir ini meliputi diantaranya:

- a. Laptop.
- b. *Software* Visual Studio 2019.
- c. *Software* Microsoft SQL Server Management Studio 2018.
- d. *Software* Arduino IDE.

e. *Board* Arduino Mega 2560.

#### <span id="page-26-0"></span>3.4 Analisis Kebutuhan Sistem

Kebutuhan sistem secara fungsional yaitu fungsi-fungsi yang harus ada di dalam aplikasi untuk melakukan kerja yang diharapkan. Fungsi-fungsi tersebut adalah:

- 1. Dapat membangun koneksi melalui *port* sehingga komunikasi serial dengan *board* arduino bisa dilakukan.
- 2. Pengguna dapat melakukan pemilihan barang-barang.
- 3. Pengguna dapat menambahkan jumlah pesanan.
- 4. Sistem dapat mengirimkan data pesanan ke mikrokontroler.
- 5. Mikrokontroler arduino dapat menerima data pesanan untuk di proses.
- 6. Aplikasi dapat menerima *feedback* dari mikrokontroler jika pesanan telah selesai di proses.

#### <span id="page-26-1"></span>3.5 Analisis Kebutuhan Perangkat Lunak

#### <span id="page-26-2"></span>3.5.1 Kebutuhan Proses

Beberapa kebutuhan proses dalam pengembangan aplikasi, yaitu:

- 1. Proses pengaturan *connection port*.
- 2. Proses pembuatan pesanan.
- 3. Proses pengiriman data pesanan dan menerima *feedback* dari mikrokontroler.

#### <span id="page-26-3"></span>3.5.2 Kebutuhan Input

Kebutuhan input yang diperlukan, antara lain:

- 1. Data jumlah barang yang tersedia.
- 2. Data pesanan.

#### <span id="page-27-0"></span>3.5.3 Kebutuhan Output

Output yang diharapkan dari aplikasi adalah mampu mengirimkan data pesana ke mikrokontroler arduino untuk diproses ke alat *prototype* dan menerima *feedback* jika proses pesanan telah selesai.

#### <span id="page-27-1"></span>3.6 Perancangan Perangkat Lunak

Metode perancangan perangkat lunak yang digunakan adalah *Unified Modeling Language* (UML). Model UML yang digunakan adalah *Use Case Diagram* dan *Activity Diagram*.

#### <span id="page-27-2"></span>3.6.1 Use Case Diagram

<span id="page-27-3"></span>Bentuk *Use Case Diagram* yang digunakan dalam pembuatan aplikasi ini da-pat dilihat pada gambar [3.3.](#page-27-3)

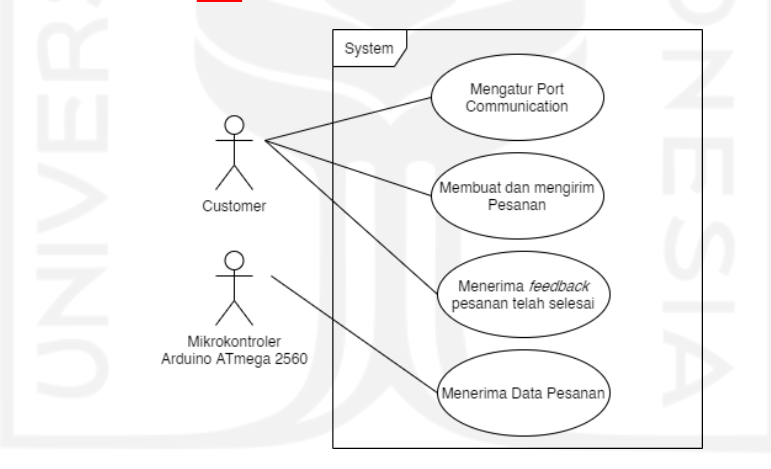

Gambar 3.3: *Use Case Diagram*

Text dibawah ini akan mendeskripsikan *use case diagram* yang ditunjukkan pada gambar [3.3](#page-27-3):

- 1. Terdapat dua aktor yang akan berinteraksi dengan sistem yaitu *customer* dan mikrokontroler arduino ATmega 2560.
- 2. *Customer* mengatur *port communication* agar aplikasi dapat melakukan komunikasi serial dengan mikrokontroler.
- 3. *Customer* melakukan pemilihan barang yang diinginkan, membuat pesanan berdasarkan barang yang terpilih kemudian mengirim data pesanan.
- 4. Mikrokontroler menerima data pesanan dan memprosesnya.
- 5. *Customer* menerima *feedback* berupa pesan bahwa pesanan telah selesai di proses.

#### <span id="page-28-0"></span>3.6.2 Use Case Diagram Actors Details

- 1. *Customer* adalah pelanggan yang datang ke toko untuk melakukan pembuatan pesanan melalui aplikasi desktop yang tersedia. Pelanggan melakukan pemilihan barang dan akan melakukan langkah terkahir yaitu proses pesanan. Mengenai data yang dikirimkan oleh aplikasi ke mikrokontroler yang berisi barang-barang yang dipesan dalam satu pesanan akan dijelaskan sebagai berikut.
	- (a) Bentuk Data yang Dikirim

Gambar [3.4](#page-28-1) merupakan paket data yang dikirimkan ke mikrokontroler untuk memproses pesanan di prototipe alat. Paket ini terdiri dari 3 komponen yaitu, simbol tagar/*hashtag*, *placeholder* dan simbol dollar. Simbol tagar/*hashtag* berfungsi sebagai pemisah nilai, *placeholder* seperti 0,1,2 dan 3 berfungsi sebagai tempat sementara yang nantinya akan diganti dengan nilai yang sebenarnya, yaitu jumlah barang yang diinginkan untuk barang 1 sampai barang 4. Terakhir, simbol dollar digunakan sebagai penutup paket data pesanan.

# <span id="page-28-1"></span>#{0}#{1}#{2}#{3}#\$

Gambar 3.4: *Paket Data Pesanan*

2. Mikrokontroler Arduino ATmega 2560 adalah kontroler yang berinteraksi dengan sistemm dalam hal ini mikrokontroler menerima paket data yang sama seperti pada gambar [3.4.](#page-28-1) Setelah menerima paket data tersebut yang akan dilakukan oleh mikrokontroler adalah melakukan *parsing* dan mengambil informasi nilai barang 1 sampai barang 4 yang diinginkan, nilai-nilai tesebut akan menggantikan *placeholder*.

# <span id="page-29-0"></span>3.6.3 Activity Diagram

Berdasarkan *use case* yang telah dibuat, maka dapat dibuat model *activity diagram* untuk menunjukkan aktivitas-aktivitas yang terjadi selama proses program berjalan, *activity diagram* dapat dilihat pada gambar [3.5.](#page-29-1)

<span id="page-29-1"></span>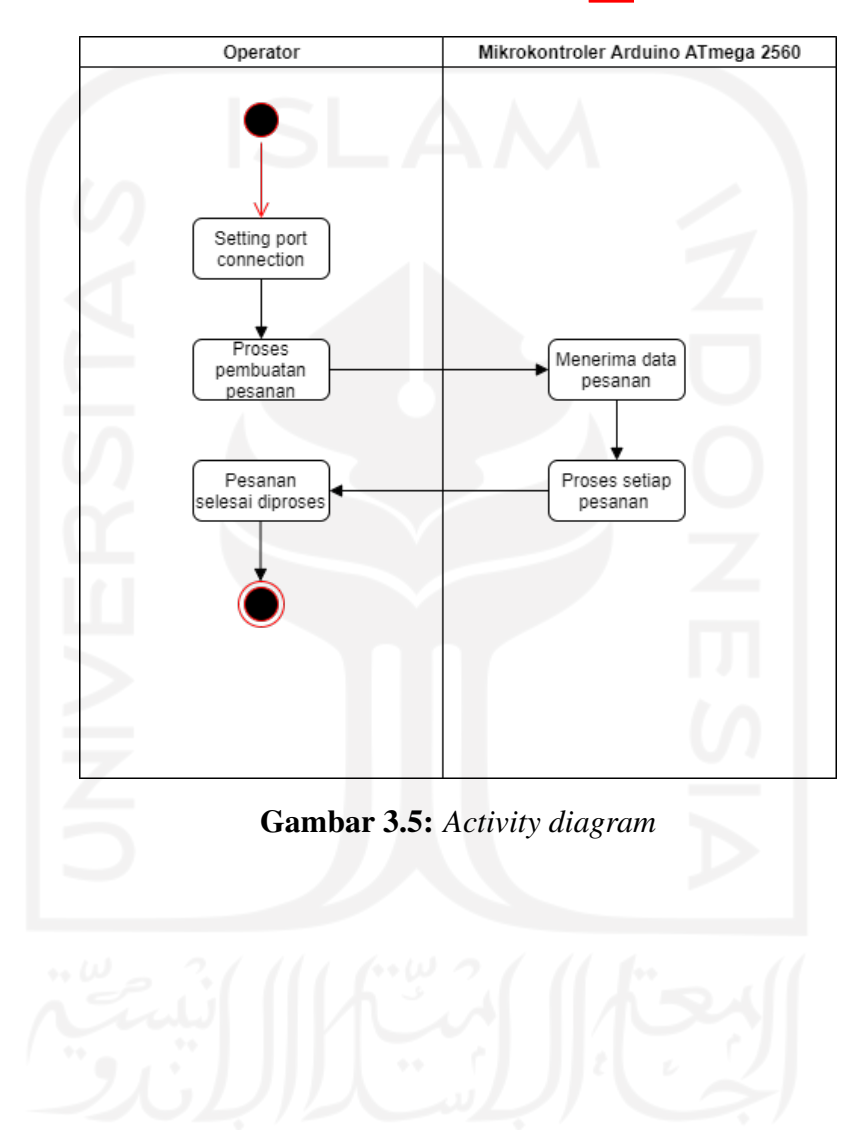

#### <span id="page-30-0"></span>3.7 Rancangan Antarmuka Halaman Setting Port Connection

Rancangan antarmuka halaman *setting port connection* berfungsi untuk menampilkan tampilan ketika operator melakukan pengaturan *port connection*. Ran-cangan antarmuka halaman ini dapat dilihat pada gambar [3.6](#page-30-2).

<span id="page-30-2"></span>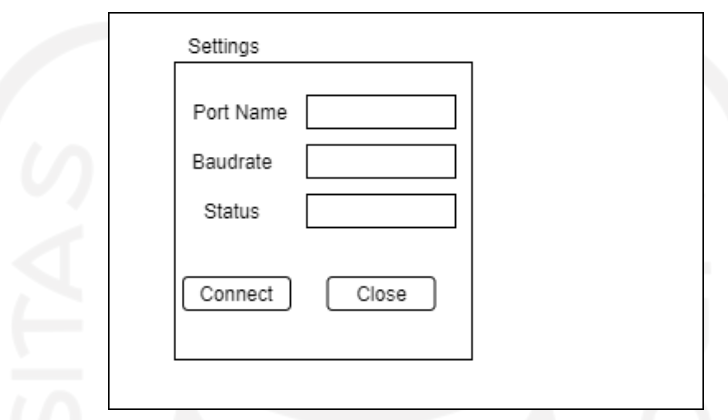

Gambar 3.6: Rancangan Antarmuka Pengaturan *Port Connection*

#### <span id="page-30-1"></span>3.7.1 Pemilihan User Interface Elements Setting Port Connection

Pemilihan *UI elements* didasarkan pada kebutuhan untuk membangun koneksi sehingga sistem dapat melakukan pertukaran data dengan sistem lain yang terlibat, untuk itu akan dijelaskan sebagai berikut.

Terdapat beberapa *UI elements* yang digunakan, yaitu:

- 1. *Button* : *button connect* dan *button close* digunakan untuk membangun koneksi dan menutup koneksi dengan *Port* yang tersedia.
- 2. Label : label digunakan untuk memberikan keterangan pada bagian tertentu seperti *Port Name*, *Baudrate*, *Status*.
- 3. *Combo box* : *combo box* digunakan untuk memberikan berbagai pilihan yang tersedia masing-masing untuk *Port Name*, *Baudrate*.
- 4. *Progress bar* : *progress bar* digunakan untuk mengindikasikan koneksi berhasil dibangun.

#### <span id="page-31-0"></span>3.8 Rancangan Antarmuka Halaman Proses Pesanan

Rancangan antarmuka halaman proses pesanan berfungsi untuk menampilkan tampilan ketika operator melakukan pembuatan pesanan, mengirim data pesanan ke mikrokontroler dan menerima *feedback* dari mikrokontroler. Rancangan antarmuka halaman ini dapat dilihat pada gambar [3.7](#page-31-3)

<span id="page-31-3"></span>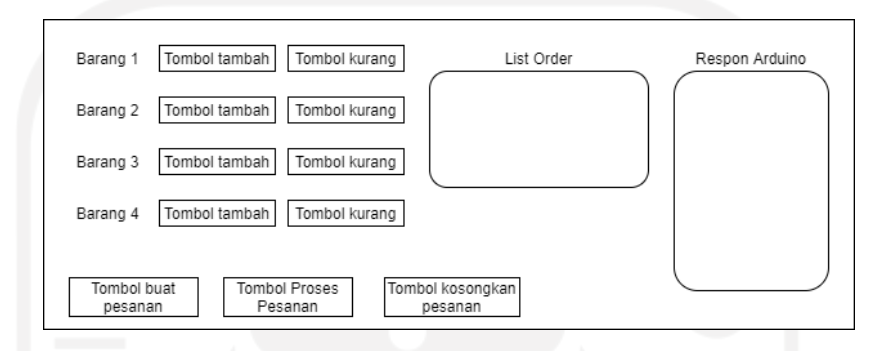

Gambar 3.7: Rancangan Antarmuka Proses Pesanan

#### <span id="page-31-1"></span>3.8.1 Pemilihan User Interface Elements Item Selections

*UI elements* yang dapat membantu pemilihan barang-barang digunakan pada bagian ini. Terdapat beberapa *UI elements* yang digunakan, yaitu:

- 1. *Button* : *button* digunakan untuk menambahkan dan mengurangkan jumlah barang, juga digunakan untuk membuat pesanan, proses pesanan (mengirimkan data ke mikrokontroler) dan menghapus antrian pesanan di list.
- 2. Label : *label* digunakan untuk memberikan keterangan seperti, barang 1 sampai barang 4, *list order* dan respon arduino.
- 3. *List view* : *list view* digunakan untuk menampilkan pesanan-pesanan yang telah dibuat dengan menggunakan teknik *data-binding*.
- 4. *Rich text box* : *rich text box* digunakan untuk menampilkan respon dari arduino berupa kalimat bahwa pesanan telah selesai diproses.

#### <span id="page-31-2"></span>3.9 Metode Pengujian

Pengujian perangkat lunak merupakan aktivitas yang penting untuk dilakukan karena dengan melakukan pengujian maka akan didapatkan informasi mengenai aplikasi yang telah dikembangkan seperti *error* atau *bug* yang terjadi ketika melakukan aktivitas pada fungsi-fungsi dan yang paling utama adalah memastikan aplikasi dapat berjalan sesuai kebutuhan atau spesifikasi yang diinginkan.

Metode pengujian yang digunakan dalam pengembangan aplikasi ini adalah metode pengujian *black box testing* dan diuji oleh pengembang. *Black box testing* merupakan metode pengujian *software* yang pengujiannya juga bisa dilakukan oleh orang awam yang tidak memiliki pengetahuan teknikal. Tujuan dari *black box texting* adalah untuk mengetahui apakah secara fungsional aplikasi dapat menjalankan fungsi-fungsinya sesuai kebutuhan. Fungsi-fungsi yang diujikan harus dapat berjalan sesuai kebutuhan saat awal pendefinisian kebutuhan sistem, kebutuhan-kebutuhan tersebut meliputi:

- 1. Aplikasi dapat terhubung dengan mikrokontroler sehingga dapat melakukan pengiriman data.
- 2. Aplikasi memungkinkan operator untuk melakukan pemilihan barang.
- 3. Aplikasi memungkinkan operator untuk membuat pesanan berisikan barangbarang yang telah dipilih.
- 4. Aplikasi dapat mengirimkan data pesanan-pesanan ke mikrokontroler untuk diproses.
- 5. Aplikasi dapat menerima *feedback* dari mikrokontroler jika pesanan telah selesai diproses.

## BAB IV

## HASIL DAN PEMBAHASAN

#### <span id="page-33-1"></span><span id="page-33-0"></span>4.1 Pembangunan Sistem

Pembangunan sistem aplikasi dimulai dari implementasi *User Interface* sesuai desain yang telah dibuat sebelumnya dan fungsi-fungsi yang dibutuhkan agar *system requirement* terpenuhi. Proses implementasi *User Interface* dilakukan dengan cara menggunakan *Extensible Application Markup Language* (XAML) sesuai *WPF Controls* yang dibutuhkan.

Basis data Microsoft SQL Server digunakan untuk menyimpan kuantitas barang atau produk. Jika kuantitas di basis data sama dengan nol untuk barang tertentu, maka saat pemilihan produk, produk tersebut tidak dapat ditambahkan.

Mikrokontroler arduino ATmega 2560 akan menerima data yang dikirim dari aplikasi C# kemudian menjalankan program atau instruksi-instruksi yang telah dibuat hingga memproses pesanan satu per satu, kemudian setelah setiap pesanan selesai diproses maka akan mengirimkan *feedback* atau respon kembali ke aplikasi C# untuk menginformasikan bahwa pesanan telah selesai di proses.

#### <span id="page-33-2"></span>4.2 Implementasi Pengujian User Interface

Implementasi dilakukan menggunakan teknologi WPF yang terkait bahasa pemrograman XAML sebagai pendukung bahasa pemrograman C# dalam pengembangan aplikasi dekstop.

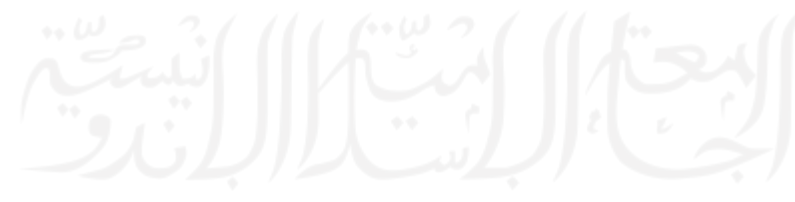

#### <span id="page-34-0"></span>4.2.1 Halaman Communication Port

Halaman *Communication Port* merupakan halaman untuk membangun koneksi dengan sistem luar yang akan berinteraksi dengan aplikasi C# sehingga dapat terjadi pertukaran data. Halaman ini berfungsi untuk memastikan dan mengatur bahwa *port communication* seperti COM4 atau nama yang lain dapat terlihat, dipilih dan terhubung dengan baik. *Baud rate* yang merupakan kecepatan transfer data dalam satuan BPS atau Bits per Second juga dapat diatur sesuai kebutuhan agar proses pengiriman data tidak mengalami *lagging*. *Button* untuk membangun dan menutup koneksi juga tersedia sehingga untuk membangun koneksi atau menutup diperlukan *trigger* dari *button-button* ini. Jika *button open* tidak digunakan maka koneksi tidak akan terbangun dan pertukaran data dengan sistem luar tidak dapat dilakukan.

<span id="page-34-1"></span>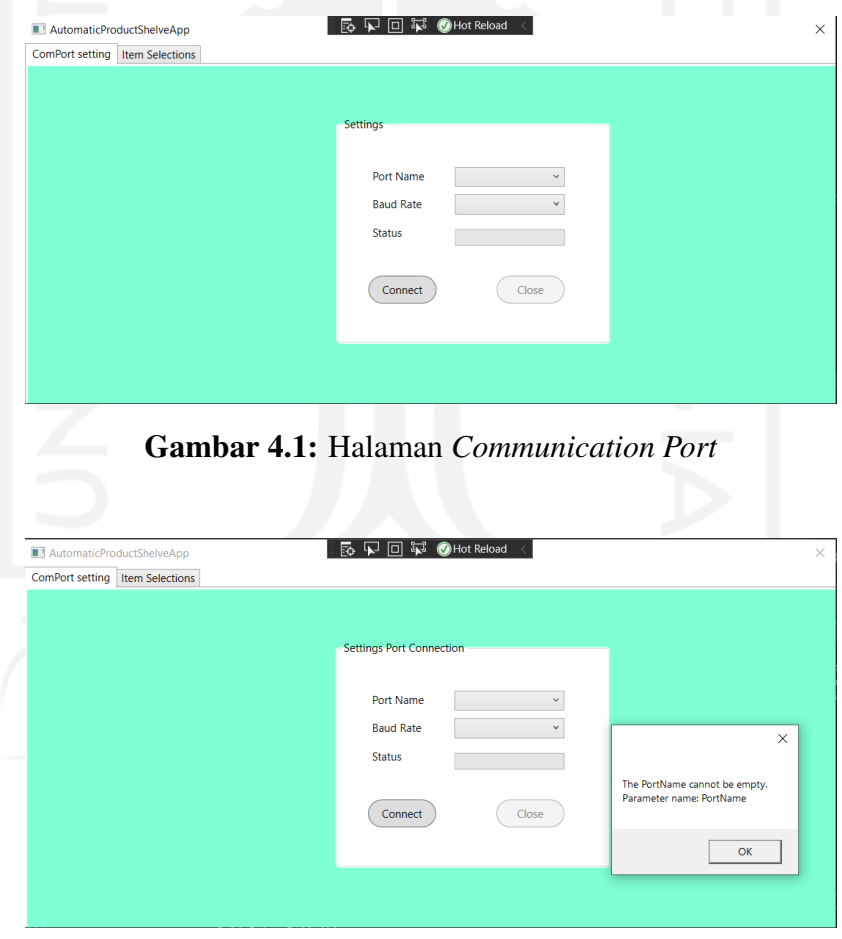

<span id="page-34-2"></span>Gambar 4.2: Dialog box untuk *port name* kosong

Ketika *button* "connect" ditekan namun nama port belum dipilih maka dialog box seperti pada Gambar 4.2 yang menyatakan port name tidak boleh kosong akan <span id="page-35-0"></span>keluar dan koneksi tidak dapat terbangun.

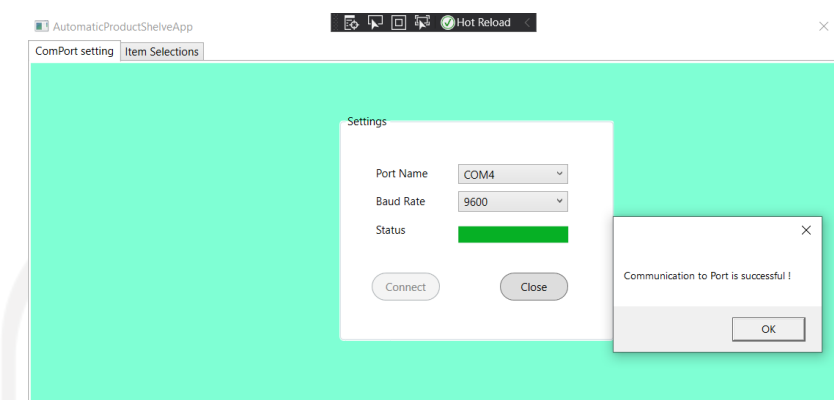

Gambar 4.3: Dialog box muncul mengindikasikan koneksi berhasil terbangun

Koneksi port yang berhasil terbangun diindikasikan dengan status bar terisi penuh berwarna hijau dan muncul dialog box menyampaika pesan "*Communication to port is successful!*", jika dialog box tersebut muncul maka sistem dapat melakukan proses pertukaran data dengan sistem luar dalam hal ini adalah mikrokontroler arduino ATmega 2560.

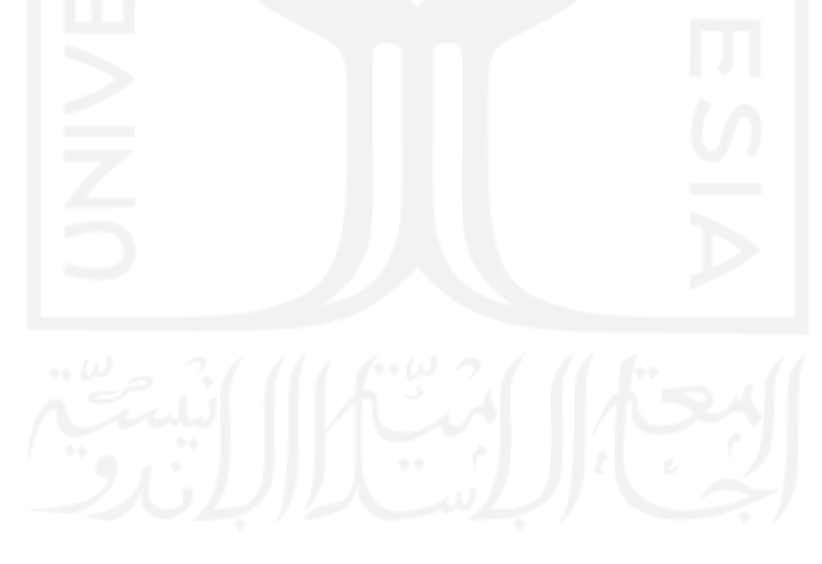

<span id="page-36-2"></span>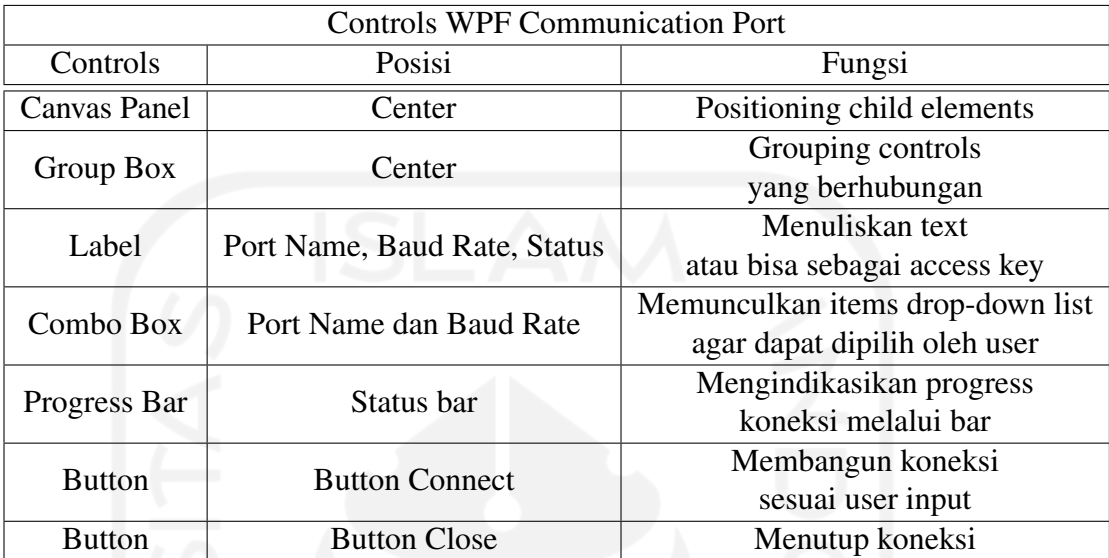

#### <span id="page-36-0"></span>4.2.2 Penggunaan Controls WPF Communication Port

Tabel 4.1: WPF Controls Halaman Communication Port

Penggunaan controls WPF seperti pada tabel 4.1 digunakan untuk membantu pengembangan perangkat lunak berbasis desktop sesuai kebutuhan yang diperlukan dalam membangun koneksi agar sistem dapata melakukan pertukaran data antar sistem melalui komunikasi serial.

#### <span id="page-36-1"></span>4.2.3 Halaman Items Selection

Setelah membangun koneksi untu melakukan pertukaran data di halaman *communication port*, maka halaman *Items Selection* digunakan untuk melakukan pemilihan barang atau produk-produk yang tersedia beserta kuantitas yang diinginkan, membuat pesanan dengan tombol "Make an order". Setelah itu pesanan yang dibuat akan masuk kedalam antrian "list pesanan" dan semua pesanan yang telah dibuat dan masuk kedalam "list pesanan" dapat diproses menggunakan tombol "Process All Orders". Tombol "Clear All Orders" digunakan untuk menghapus seluruh pesanan yang ada di dalam antrian.

Jika koneksi pada port tidak terbangun maka tombol untuk melakukan pembuatan pesanan tidak dapat berfungsi, sama halnya dengan tombol yang lain untuk melakukan proses pesanan.

Pembuatan pesanan ditunjukkan pada Gambar 4.5 melalui tombol "Make an Order" berhasil dilakukan. Pesanan tersebut kemudian ditambahkan kedalam antrian

<span id="page-37-0"></span>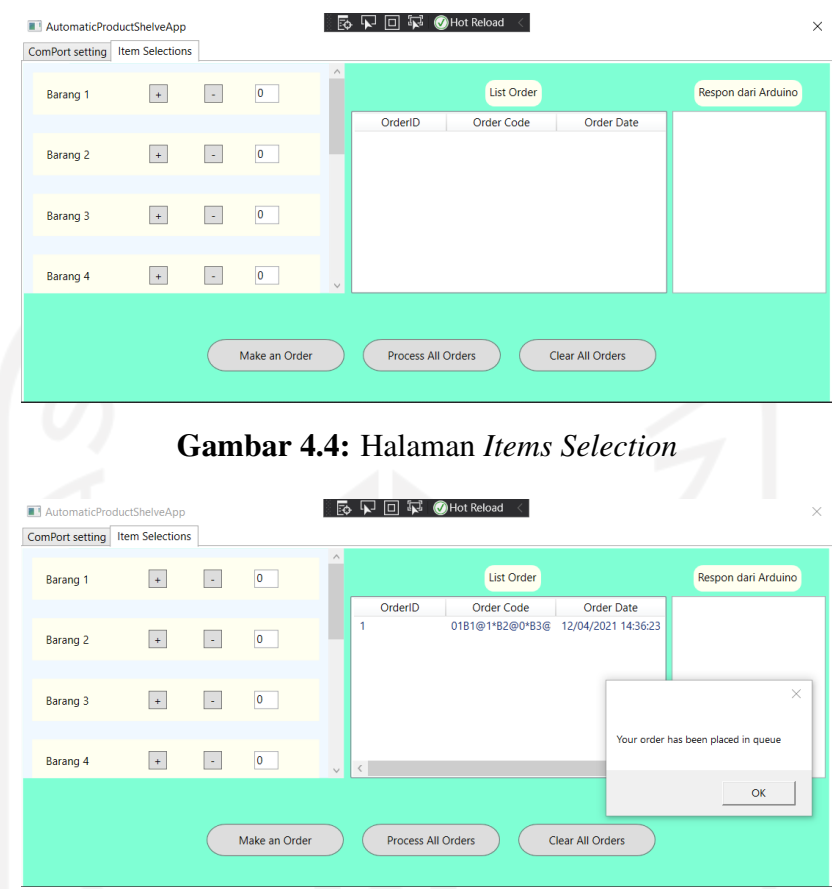

<span id="page-37-1"></span>Gambar 4.5: Satu pesanan berhasil ditambahkan ke dalam list antrian

dan terlihat di bagian "List Order", data-data yang muncul adalah *OrderID*, *order code* dan *order data*. Dialog Box muncul mengindikasikan pesanan berhasil diletakkan di dalam antrian.

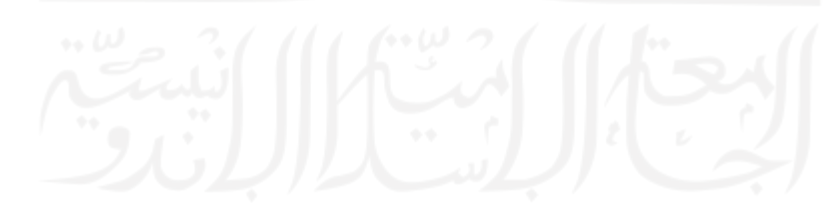

<span id="page-38-0"></span>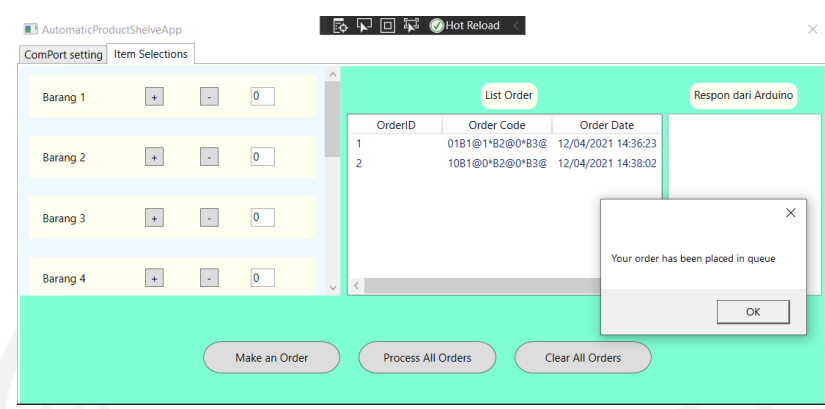

Gambar 4.6: Pesanan lain berhasil ditambahkan ke dalam list antrian

Penambahan pesanan yang dibuat ditunjukkan pada Gambar 4.6 melalui "List Order" dimana pesanan kedua memiliki OrderID 2 dan Order Code serta Order Date yang berbeda dengan pesanan yang sebelumnya. Setiap pesanan yang berhasil ditambahkan kedalam antrian, dialog box akan muncul mengindikasikan penambahan berhasil.

<span id="page-38-1"></span>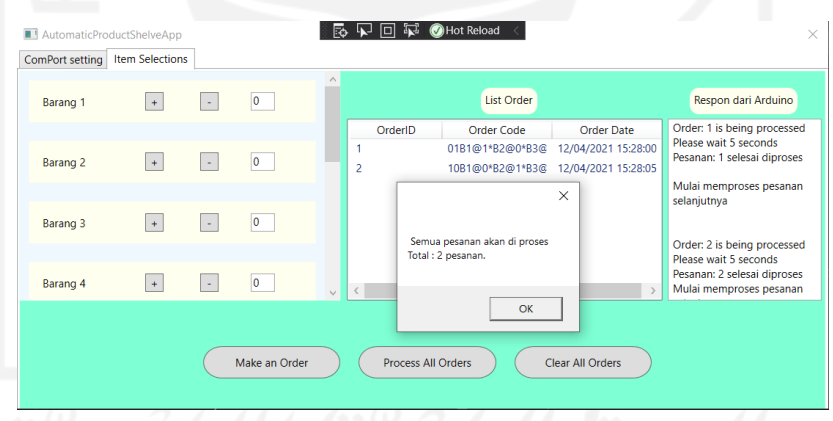

Gambar 4.7: Proses setiap pesanan

Proses setiap pesanan artinya mengirimkan data kepada mikrokontroler arduino ATmega 2560, menyelesaikan proses di purwarupa kemudian mengirimkan *feedback* kembali ke aplikasi C# bahwa pesanan telah selesai yang ditampilkan pada *control* "rich text box" dan akan memproses pesanan selanjutnya seperti yang ditunjukkan pada Gambar 4.7. Proses ini dicapai dengan menggunakan tombol "*Process All Orders*".

<span id="page-39-0"></span>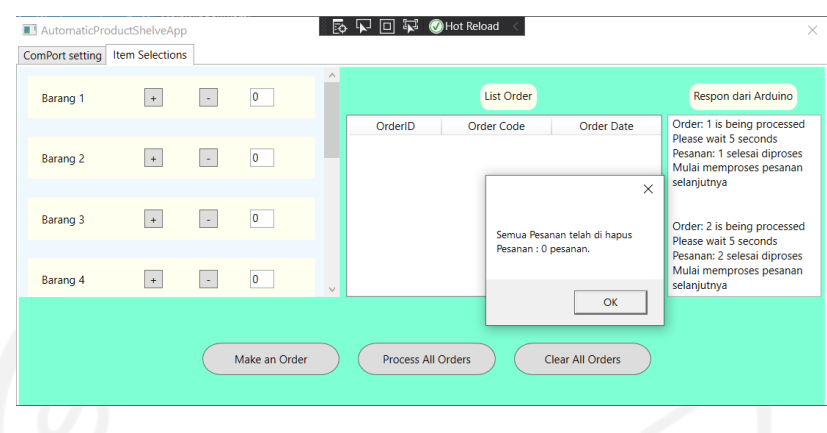

Gambar 4.8: Menghapus seluruh pesanan di antrian

Penghapusan seluruh pesanan ditunjukkan pada Gambar 4.8 artinya menghapus seluruh pesanan yang sebelumnya telah ada di dalam antrian. Hal ini dicapai dengan menekan tombol "*Clear All Orders*". Setelah menghapus seluruh pesanan dan ingin membuat pesanan lagi, maka pesanan akan dimulai dari nomor urut satu kembali.

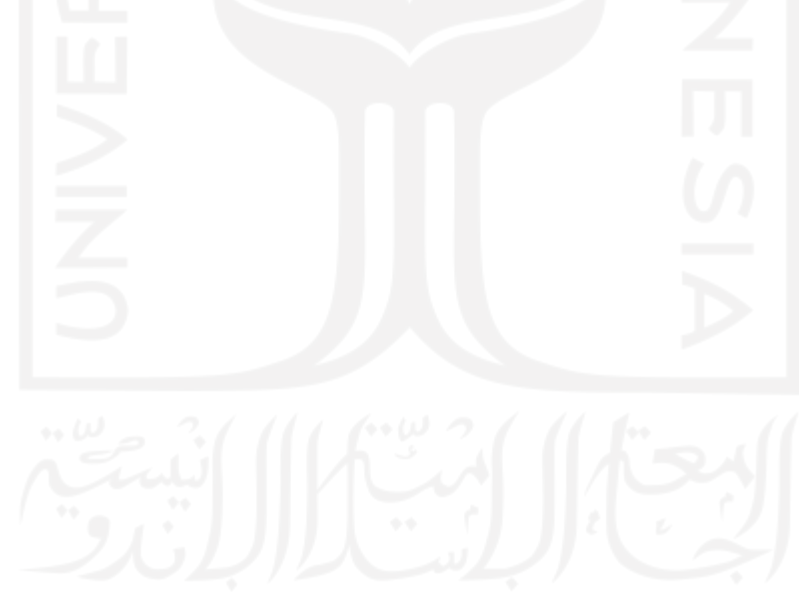

<span id="page-40-1"></span>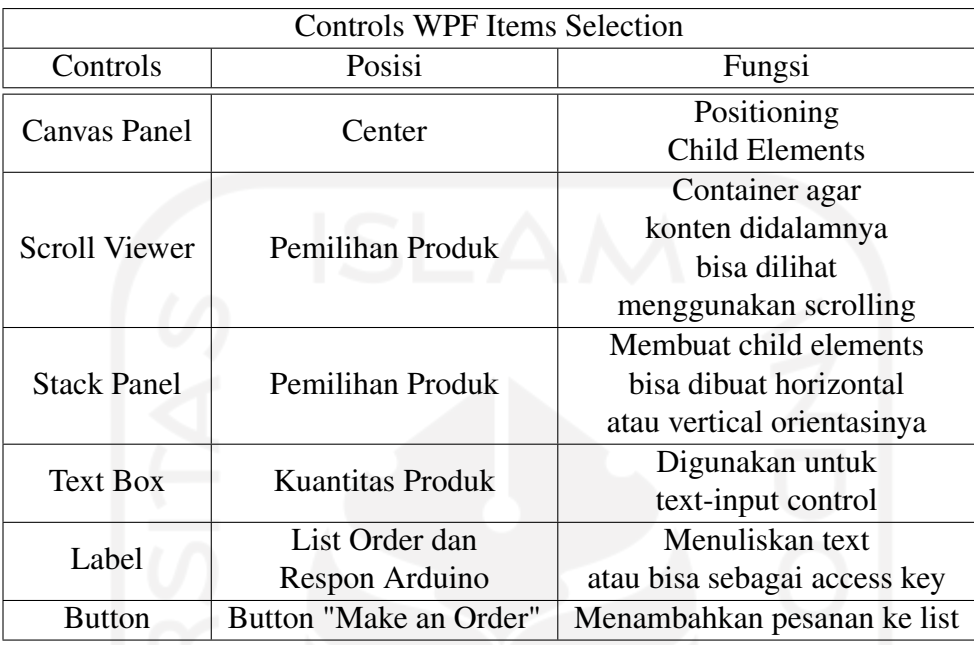

## <span id="page-40-0"></span>4.2.4 Penggunaan Controls WPF Items Selection

Tabel 4.2: WPF Controls Halaman Items Selection (bagian 1)

Pada Tabel 4.2 ditunjukkan *control-control* WPF yang digunakan dalam pengembangan aplikasi dekstop untuk halaman *items selection*. Bagian ini dibuat menjadi 2 bagian untuk memudahkan penglihatan dalam melihat tabel.

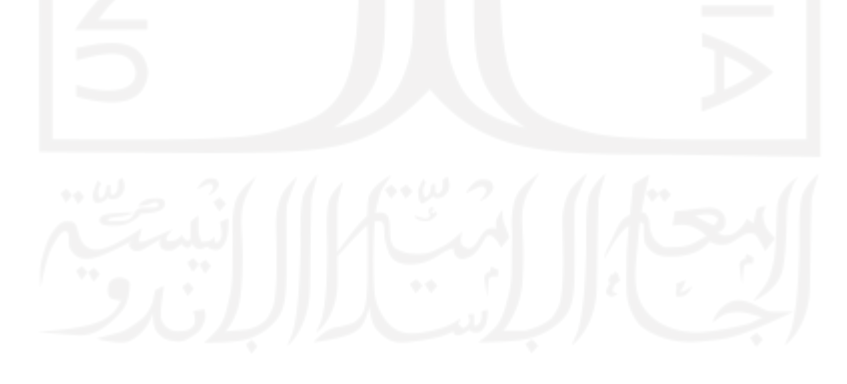

<span id="page-41-0"></span>

| <b>Controls WPF Items Selection</b> |                                     |                                     |
|-------------------------------------|-------------------------------------|-------------------------------------|
| Controls                            | Posisi                              | Fungsi                              |
| <b>Button</b>                       | <b>Button Process</b><br>All Orders | Mengirimkan setiap                  |
|                                     |                                     | data pesanan                        |
|                                     |                                     | ke mikrokontroler                   |
| <b>Button</b>                       | <b>Button Clear</b>                 | Menghapus seluruh                   |
|                                     | All Orders                          | pesanan dalam antrian               |
| <b>Rich Text Box</b>                |                                     | Menampilkan respon                  |
|                                     | Respon Arduino                      | yang diterima                       |
|                                     |                                     | dari mikrokontroler                 |
| <b>List View</b>                    | List Order                          | Dengan menggunakan                  |
|                                     |                                     | data-binding                        |
|                                     |                                     | dapat menampilkan                   |
|                                     |                                     | data-data yang ada                  |
|                                     |                                     | di class                            |
|                                     |                                     | ( <i>i.e.</i> data pesanan-pesanan) |
| Tab Item                            | Center                              | Digunakan untuk                     |
|                                     |                                     | split area yang                     |
|                                     |                                     | berbeda dengan                      |
|                                     |                                     | navigasi tab control                |

Tabel 4.3: WPF Controls Halaman Items Selection (bagian 2)

Pada Table 4.3 ditunjukkan *control-control* WPF lain yang digunakan dalam pembuatan halaman *items selection*. *Control-control* tersebut mampu memenuhi kebutuhan yang diinginkan agar sistem berjalan sesuai keinginan dalam hal memproses pesanan.

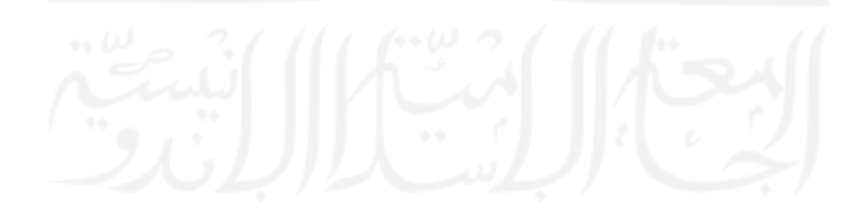

# <span id="page-42-0"></span>4.3 Implementasi Pengujian Sistem

#### <span id="page-42-1"></span>4.3.1 Pengujian User Interface

Pengujian *user interface* digunakan untuk mengetahui apakah UI elemen yang digunakan dapat berfungsi sesuai yang diinginkan. *User Interface* (UI) elemen tersebut meliputi tombol-tombol yang merespon dari input yang diberikan oleh *user*. Hasil pengujian *user interface* dapat dilihat pada tabel 4.4 dan 4.5 dibawah ini.

<span id="page-42-2"></span>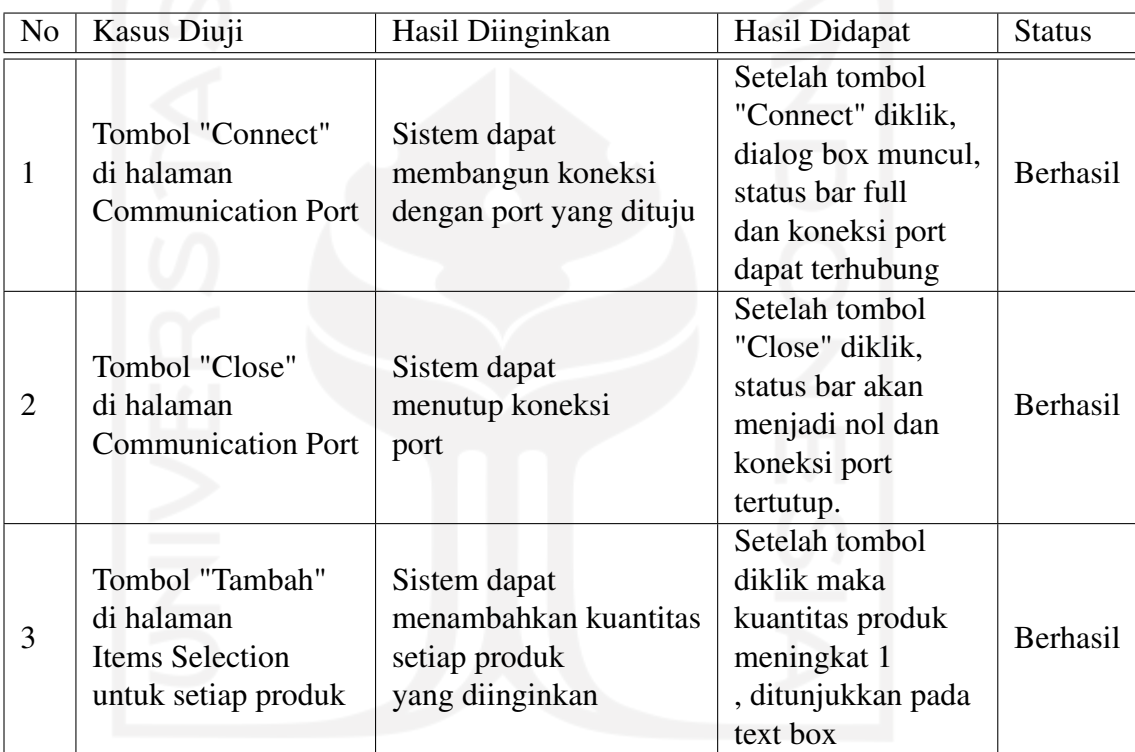

Tabel 4.4: Hasil Pengujian User Interface (bagian 1)

<span id="page-43-0"></span>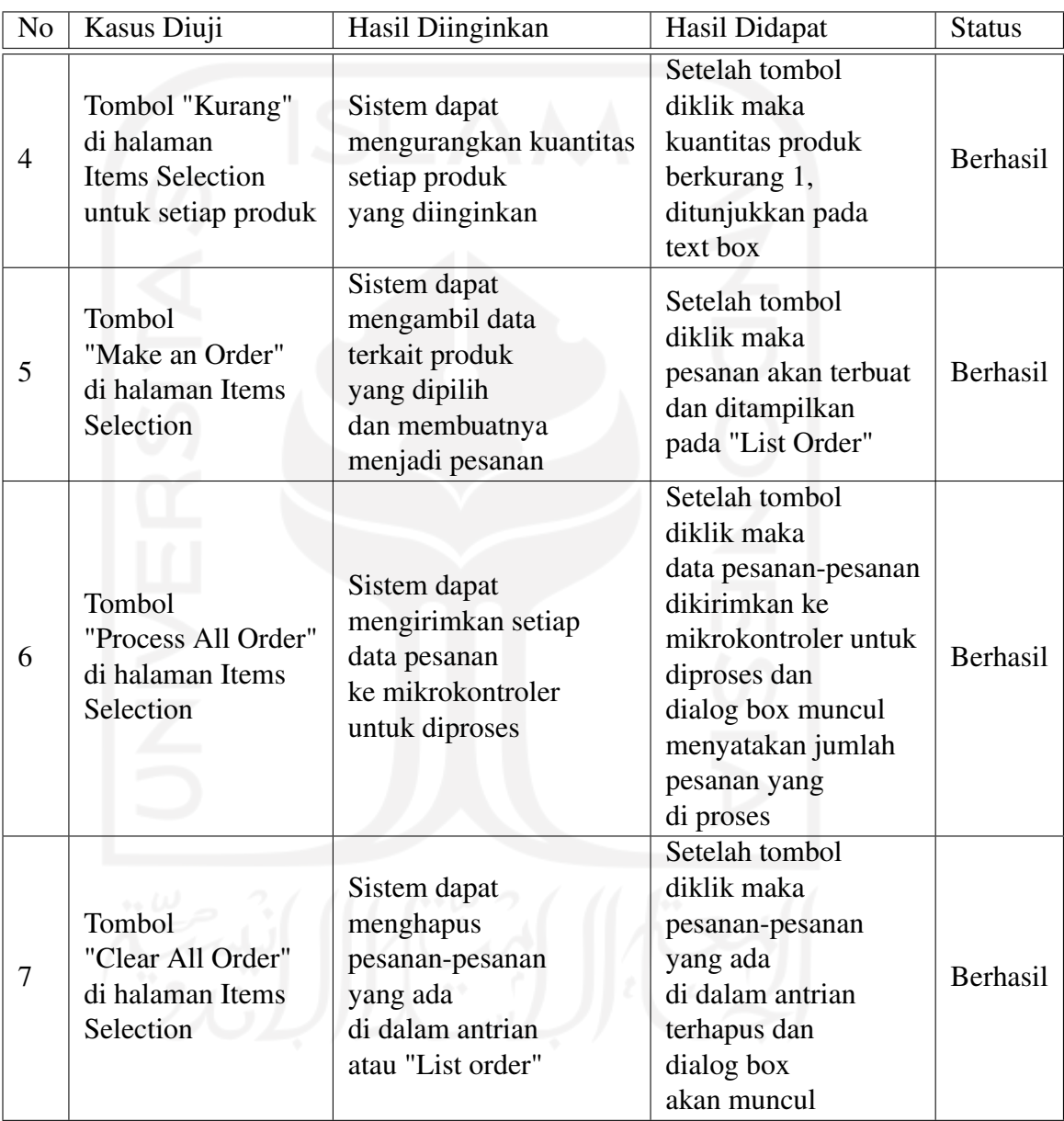

Tabel 4.5: Hasil Pengujian User Interface (bagian 2)

# <span id="page-44-0"></span>4.3.2 Pengujian Dasar Sistem

Pengujian dasar sistem merupakan uji fungsi-fungsi dasar sistem sesuai kebutuhan untuk melakukan pembuatan pesanan dan memproses pesanan dengan keterlibatan mikrokontroler arduino ATmega 2560. Hasil Pengujian dasar sistem bisa dilihat pada tabel 4.6 dan tabel 4.7 di bawah ini.

<span id="page-44-1"></span>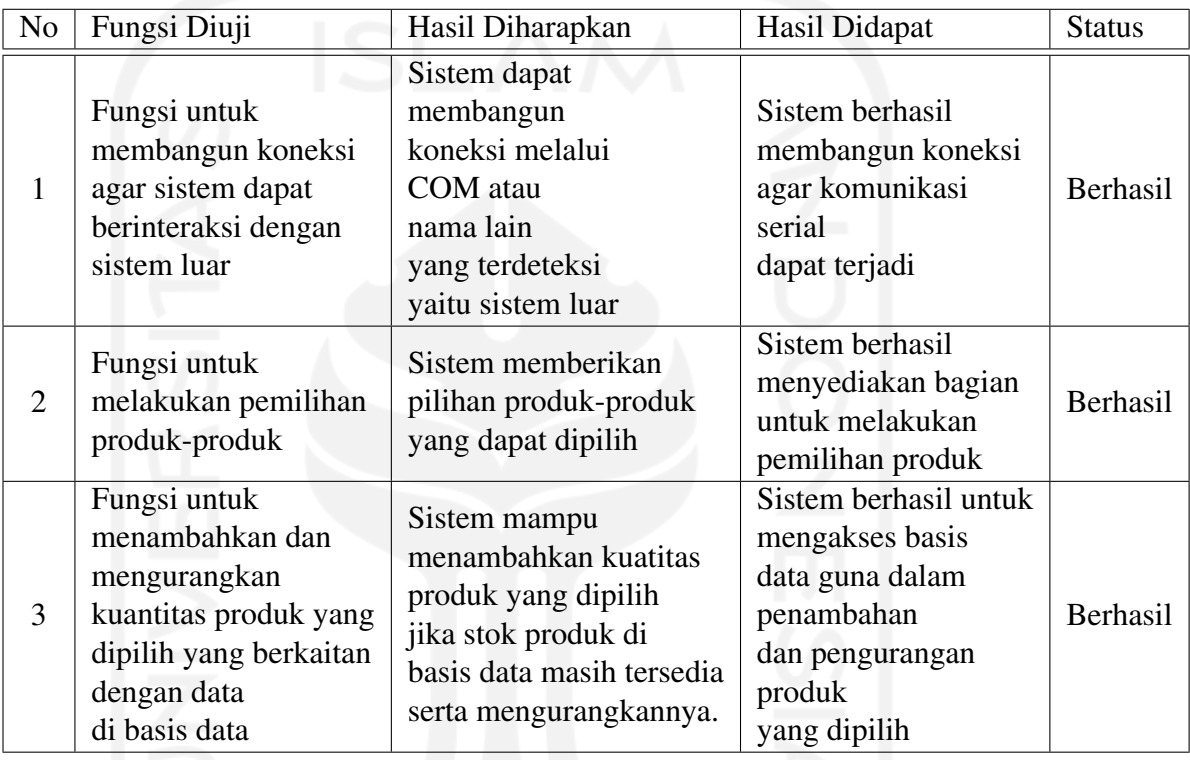

Tabel 4.6: Hasil Pengujian Fungsi (bagian 1)

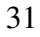

<span id="page-45-0"></span>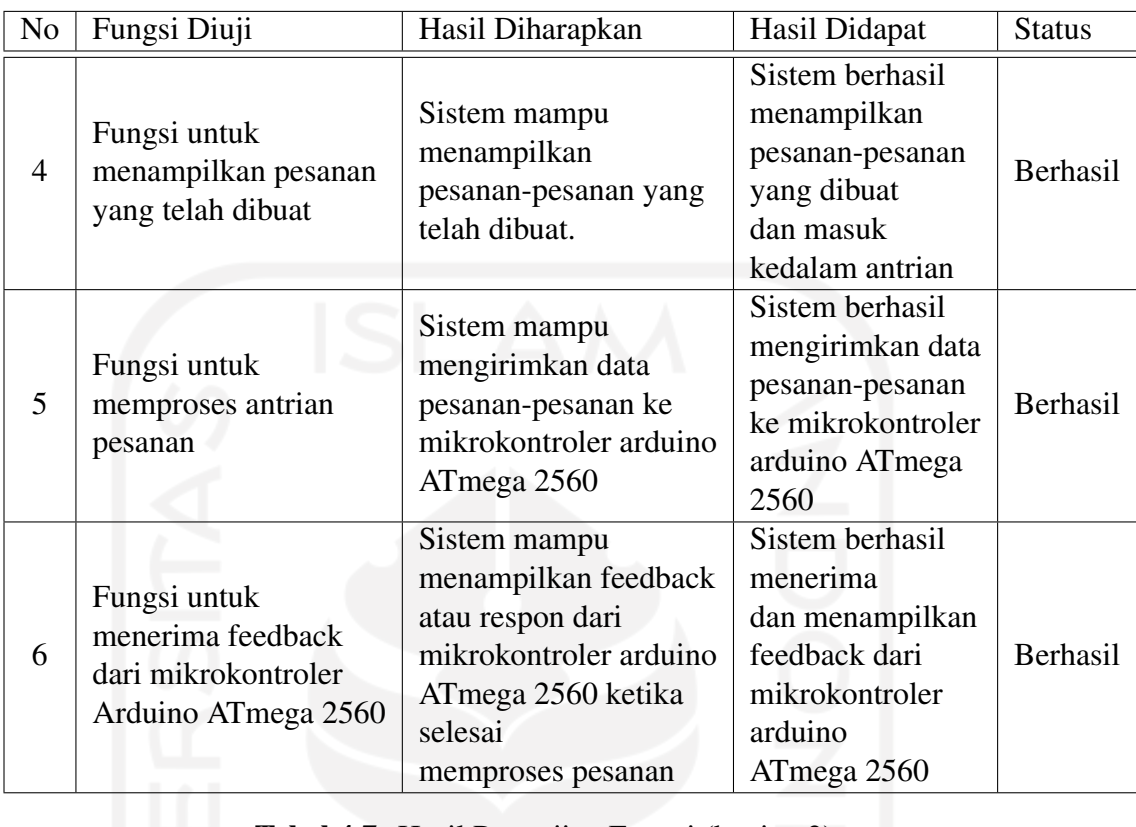

Tabel 4.7: Hasil Pengujian Fungsi (bagian 2)

# <span id="page-46-0"></span>4.4 Hasil Prototipe Alat

Hasil dari prototipe alat dapat dilihat pada gambar [4.9,](#page-46-1) [4.10,](#page-46-2) [4.11.](#page-47-1) Prototipe alat terdiri dari beberapa komponen utama seperti *box ejector* untuk mendorong kotak, motor stepper untuk menggerakkan konveyor, motor dc untuk menjatuhkan barang (untuk barang 1, 2, 3 dan 4), sensor induksi untuk mengecek kotak yang melewati konveyor dan sensor objek sebagai *counter* setiap barang yang jatuh.

<span id="page-46-1"></span>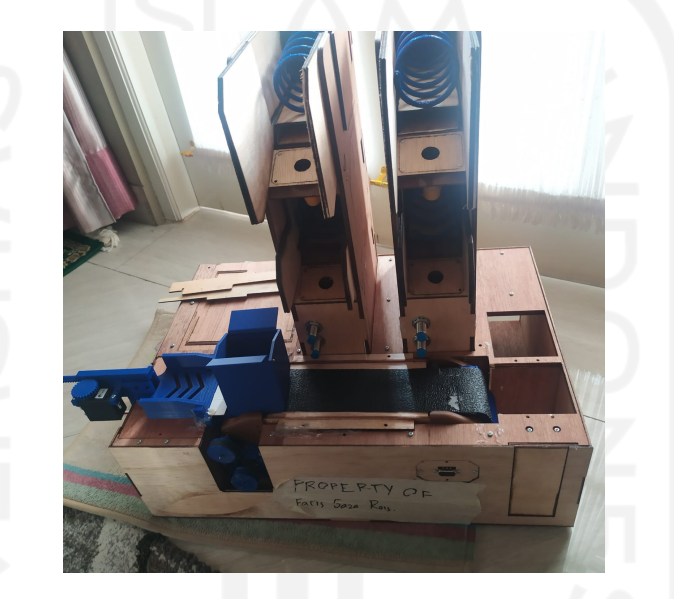

Gambar 4.9: Prototipe Tampak Depan

<span id="page-46-2"></span>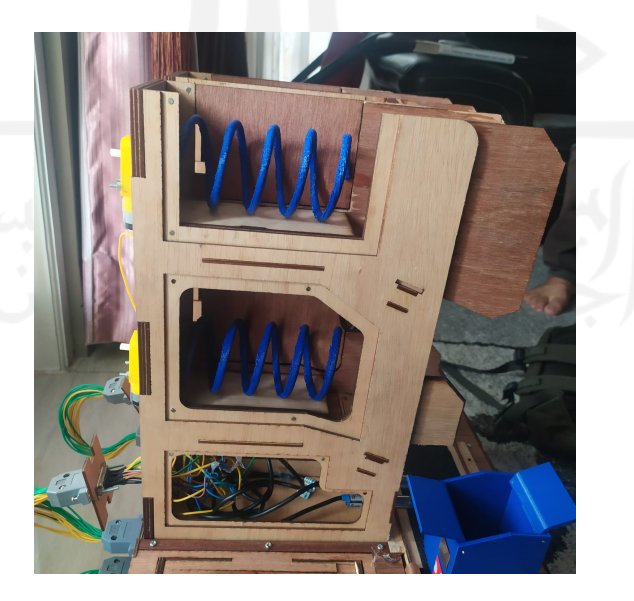

Gambar 4.10: Prototipe Tampak Samping

<span id="page-47-1"></span>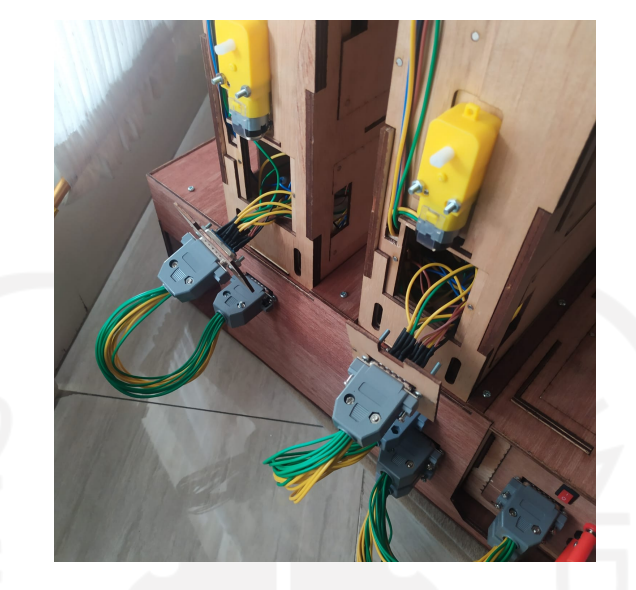

Gambar 4.11: Prototipe Tampak Belakang

#### <span id="page-47-0"></span>4.5 Hasil Pengujian Perangkat lunak dengan Prototipe Alat

Pada tabel 4.8 ditunjukkan hasil pengujian prototipe alat untuk berbagai pesanan / *order*. Terdapat 15 percobaan dan meliputi kombinasi yang berbeda karena secara prinsip prototipe mensimulasikan kerja alat untuk 4 jenis barang yang berbeda yaitu A,B,C dan D. Setelah 4 jenis barang berbeda diuji coba melalui pesanan, kemudian diuji menggunakan kombinasi lain dengan 2 jenis barang, 3 jenis barang dan 4 jenis barang. Hasilnya, pada setiap percobaan untuk berbagai kombinasi pesanan/*order* dikategorikan berhasil karena secara fungsional perangkat lunak mampu memenuhi kebutuhan dan sistem tidak mengalami error saat dijalankan.

Terkait adanya perbedaan waktu yang terjadi pada percobaan satu sampai tiga untuk setiap kombinasi disebabkan karena ada beberapa kendala yang mempengaruhi, yaitu posisi box berubah sehingga tidak masuk *drop zone*, barang tersangkut di rak, box tidak terbaca sensor, barang tersangkut di bibir box.

<span id="page-48-1"></span>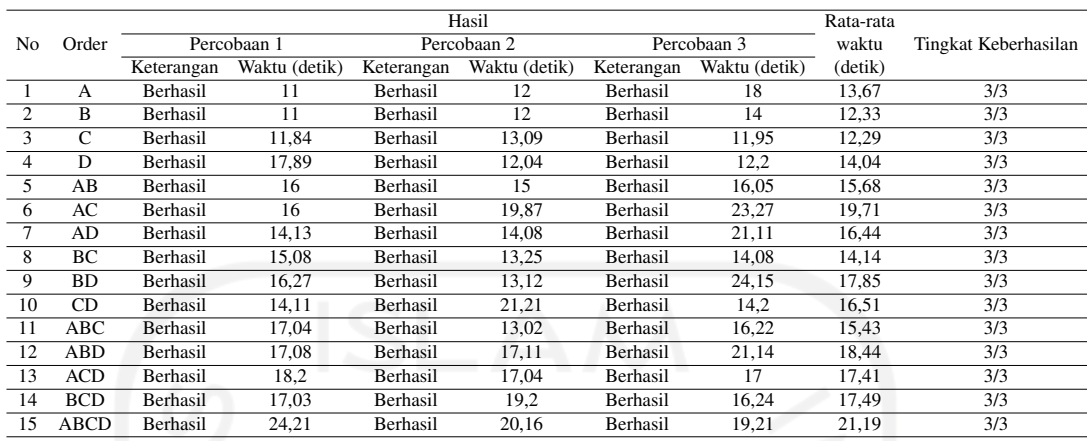

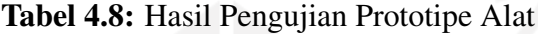

#### <span id="page-48-2"></span><span id="page-48-0"></span>4.6 Basis Data

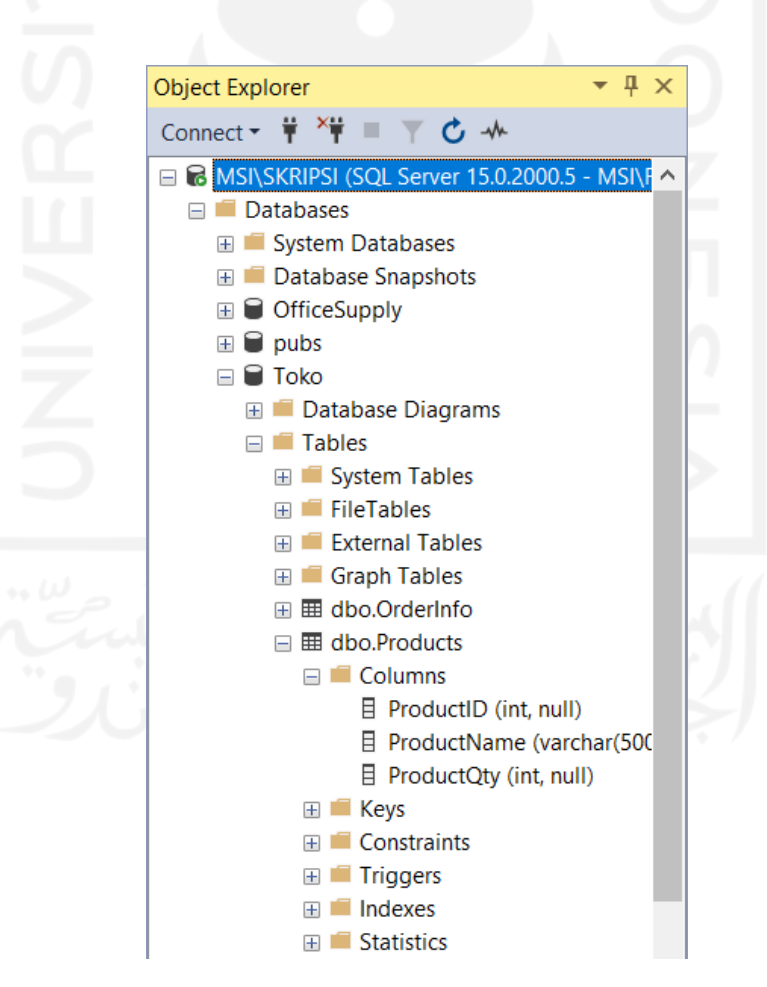

Gambar 4.12: Tabel dbo.Products di basis data

<span id="page-49-0"></span>Tabel dbo.Products pada gambar 4.9 terdiri dari tiga kolom yaitu ProductID bertipe int, ProductName bertipe varchar dan ProductQty bertipe int. Tabel ini menyimpan data produk-produk yang tersedia untuk purwarupa alat.

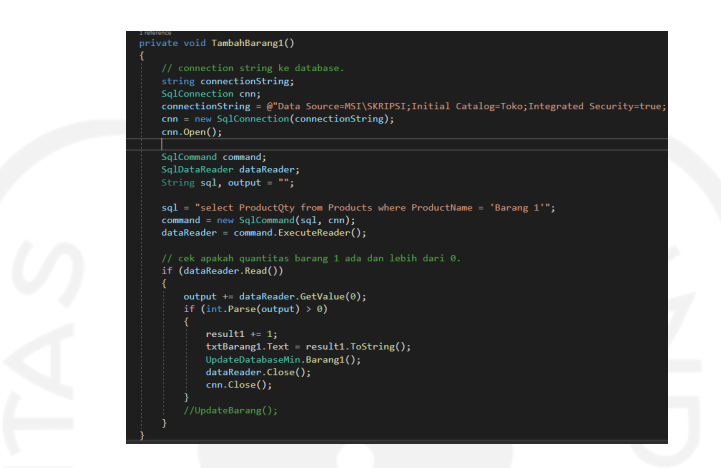

Gambar 4.13: Fungsi akses dan update data di basis data (1)

Pada gambar 4.10 ditunjukkan bagaimana mengambil data dari basis data ketika tombol tambah ditekan. Penambahan dapat dilakukan selama kuantitas produk di basis data masih tersedia untuk produk yang dipilih, jika kuantitas atau stok nol maka penambahan tidak dapat dilakukan.

<span id="page-49-1"></span>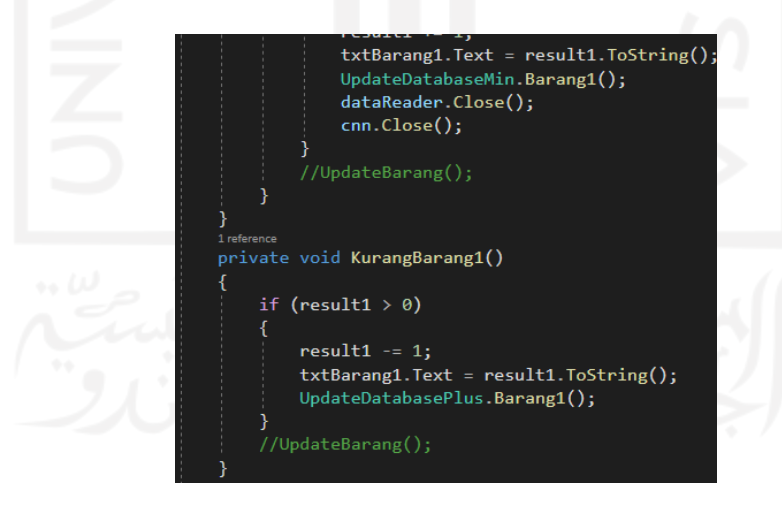

Gambar 4.14: Fungsi akses dan update data di basis data (2)

Pada gambar 4.11 ditunjukkan bagaimana fungsi untuk tombol kurang sehingga barang yang tidak jadi dipilih atau dikurangkan akan kembali *update* basis data sesuai produk yang dikurangkan.

#### <span id="page-50-0"></span>4.7 Analisis dan Pembahasan

#### <span id="page-50-1"></span>4.7.1 Proses Pertukaran Data

Proses pertukaran data dilakukan dengan menggunakan komunikasi serial, komunikasi serial merupakan tipe komunikasi dimana 1 bit data dikirimkan dalam satu waktu secara berurutan melalui komunikasi bus. Data pada gambar [3.4](#page-28-1) dikirim dari *Least Significant Bit* (LSB) sampai ke *Most Significant Bit* (MSB) secara berurutan antar sistem.

#### <span id="page-50-2"></span>4.7.2 Synchronous Serial Protocol

Serial protokol yang digunakan adalah *synchronous* menggunakan *Universal Serial bus* (USB). USB memudahkan transmisi data karena penggunaannya yang mudah yaitu sebagai *"plug and play" device*.

#### <span id="page-50-3"></span>4.7.3 Siklus Pemecahan Masalah

Pendekatan pemecahan masalah / *problem solving* yang saya gunakan dalam banyak kasus adalah *"Divide and Conquer"*. Pendekatan ini berfokus pada suatu masalah yang cukup besar kemudian membaginya (*divide*) menjadi bagian-bagian kecil sampai menjadi mudah kemudian menyelesaikan (*conquer*) satu per satu masalah kecil tadi hingga solusi untuk keseluruhan masalah awal dapat dihasilkan seperti dalam konteks penulisan program sesuai yang diinginkan. Pendekatan ini dapat digunakan dihampir semua kondisi masalah.

#### <span id="page-50-4"></span>4.7.4 Analisis User Interface

*User Interface* yang dibuat dengan bantuan *controls* WPF dapat berjalan dengan baik sesuai yang diharapkan. Elemen-elemen UI tersebut dapat merespon input dari user sehingga ketika tombol-tombol ditekan sesuai keadaan yang dibutuhkan, maka proses-proses yang diharapkan dapat terjadi. Elemen-elemen UI tesebut ditunjukkan pada gambar 4.1, gambar 4.2 dan gambar 4.3 untuk halaman *Communication Port*, serta pada tabel 4.1 ditunjukkan *controls* WPF yang digunakan. Elemen-elemen UI untuk halaman *Items Selection* ditunjukkan pada gambar 4.4 serta *controls* WPF yang digunakkan ditunjukkan pada tabel 4.2 dan 4.3.

Tampilan yang sudah dibuat masi sangat sederhana belum menerapkan prinsip-prinsip UI/UX yang baik dan benar walaupun secara fungsional dapat berjalan sesuai yang

diinginkan, oleh karena itu terdapat banyak ruang untuk perbaikan dan penambahan fitur.

#### <span id="page-51-0"></span>4.7.5 Mikrokontroler Proses Pesanan Algoritma

Dalam memproses pesanan yang masuk, mikrokontroler bekerja sesuai algoritma yang telah dibuat, algoritma pada program mikrokontroler dapat dijelaskan sebagai berikut.

- 1. Cek apakah ada data pesanan yang masuk.
- 2. Jika tidak ada, semua motor off.
- 3. Jika ada, baca kode pesanan.
- 4. Jika kode pesanan salah, kembali baca kode pesanan.
- 5. Jika kode pesanan benar, lakukan *parsing* dan ambil informasi jumlah barang 1 sampai barang 4.
- 6. Dorong *reload box* keluar.
- 7. Putar motor stepper (konveyor).
- 8. Proses barang di rak 1 (2 motor dc).
- 9. Jika Proses di rak 1 selesai, proses barang di rak 2 (2 motor dc).
- 10. Jika proses di rak 2 selesai, motor stepper (konveyor) off.
- 11. Kembali ke langkah 1.

#### <span id="page-51-1"></span>4.7.6 Analisis Pengujian Sistem

Pengujian sistem seperti yang ditunjukkan pada tabel 4.6 dan tabel 4.7 berhasil dilakukan. Sistem mampu melakukan pembangunan koneksi dengan sistem luar (mikrokontroler arduino ATmega 2560) untuk melakukan komunikasi serial, sistem mampu melakukan pembuatan pesanan sesuai produk-produk yang dipilih, sistem mampu menampilkan pesanan yang dibuat dan mengirimkan data-data pesanan ke mikrokontroler arduino ATmega 2560 untuk diproses di purwarupa alat dan sistem mampu menampilkan *feedbak* atau respon dari mikrokontroler arduino ATmega 2560 ketika selesai memproses tiap pesanan.

# BAB V

# KESIMPULAN DAN SARAN

#### <span id="page-52-1"></span><span id="page-52-0"></span>5.1 Kesimpulan

Berdasarkan hasil analisis dan pengujian fungsional aplikasi ini, didapat kesimpulan sebagai berikut:

- 1. Aplikasi dapat membangun koneksi port untuk melakukan komunikasi serial dengan mikrokontroler Arduino ATmega 2560.
- 2. Aplikasi dapat melakukan pemilihan produk pada halaman *Items Selection*.
- 3. Aplikasi dapat mengirim paket data pesanan ke mikrokontroler arduino ATmega 2560.
- 4. Aplikasi dapat menerima feedback dari mikrokontroler arduino ATmega 2560 setelah selesai memproses setiap pesanan.

#### <span id="page-52-2"></span>5.2 Saran

- 1. Mengembangkan tampilan agar lebih baik lagi sesuai kebutuhan namun tetap mudah digunakan seperti penambahan gambar setiap produk yang tersedia.
- 2. Penelitian selanjutnya dapat membuat algoritma pada mikrokontroler arduino agar proses pesanan dapat dikerjaan dalam satu waktu agar efisien.
- 3. Pada penelitian selanjutnya diharapkan dapat membuat kode program C# lebih efisien.

# DAFTAR PUSTAKA

- <span id="page-53-9"></span><span id="page-53-0"></span>[Badiozamany, 2010] Badiozamany, S. (2010). Microsoft SQL Server OLAP Solution – A Survey. (September).
- <span id="page-53-6"></span>[Balaji, 2012] Balaji, S. (2012). Waterfall vs v-model vs agile : A comparative study on SDLC. *WATEERFALL Vs V-MODEL Vs AGILE : A COMPARATIVE STUDY ON SDLC*, 2(1):26–30.
- <span id="page-53-3"></span>[Cheng, 2019] Cheng, A. (2019). Why Amazon Go May Soon Change The Way We Shop.
- <span id="page-53-4"></span>[Clark, 2011] Clark, D. (2011). *Beginning C# Object-Oriented Programming*. Apress, 1 edition.
- <span id="page-53-1"></span>[Edwan et al., 2020] Edwan, T. A., Tahat, A., Hammouri, S., Hashem, L., and Da'boul, L. (2020). An intelligent and automated approach for smart minimarkets. *International Journal of Computational Intelligence Systems*, 13(1):852–863.
- <span id="page-53-12"></span>[Julien Bayle, 2013] Julien Bayle (2013). *C Programming for Arduino*.
- <span id="page-53-11"></span>[Karhe and Patil, 2015] Karhe, R. R. and Patil, A. J. (2015). 3D Model Design using Arduino. *International Journal of Advanced Engineering Research and Science (IJAERS)*, 2(12):49–51.
- <span id="page-53-7"></span>[Microsoft, 2019] Microsoft (2019). Welcome to the Visual Studio IDE.
- <span id="page-53-10"></span>[Microsoft, 2020] Microsoft (2020). Download SQL Server Management Studio (SSMS) - SQL Server Management Studio (SSMS).
- <span id="page-53-5"></span>[Nakov and &, 2013] Nakov, S. and &, C. (2013). *Fundamentals of Computer Programming with C#*. Sofia.
- <span id="page-53-8"></span>[Nathan, 2010] Nathan, A. (2010). *WPF 4 UNLEASHED*. Sams, Indianapolis, 1st editio edition.
- <span id="page-53-2"></span>[Spotless, 2017] Spotless (2017). Analysing Argos' In-Store Digital User Experience Upgrade | Spotless.